# **SEO Pro Extension - Magento 2**

- [Installation](#page-0-0)
- [Backend Configuration \(Admin side\)](#page-1-0)
	- [SEO Pro Configuration](#page-1-1)
		- [Search Settings](#page-1-2)
		- [404 Settings](#page-1-3)
		- [Canonical URL Settings](#page-2-0)
		- **[Pagination Settings](#page-2-1)**
		- [SEO Toolbar](#page-3-0)
	- [Google XML Sitemap](#page-3-1)
		- [General](#page-3-2)
		- [Category](#page-4-0) • [Product](#page-4-1)
		- [CMS](#page-5-0)
		- [Additional Links](#page-5-1)
	- [Schema.org](#page-6-0)
		- [Breadcrumb](#page-6-1)
			- [Google Search Results](#page-7-0)
			- [Organization](#page-7-1)
			- [Social Profile](#page-9-0)
			- [Category Rich Data](#page-10-0)
			- [Product Rich Data](#page-10-1)
	- [HTML Sitemap](#page-11-0)
		- [General](#page-11-1)
			- [Category](#page-12-0)
			- [Products](#page-13-0)
			- [CMS Pages](#page-14-0)
			- [Additional Links](#page-14-1)
	- [Facebook Pixel](#page-15-0)
		- [General](#page-15-1)
	- [Cross linking](#page-15-2)
		- [General](#page-15-3)
		- [Category](#page-16-0)
		- [Product](#page-16-1)
		- [CMS](#page-17-0)
	- [Meta Tags](#page-17-1)
		- [Category](#page-17-2) • [Product](#page-18-0)
		-
- **[Backend Functionality](#page-18-1)** 
	- [Cross links](#page-18-2)
	- [Add New Cross link](#page-18-3)
	- [Meta tags](#page-20-0)
	- [Add New Meta Tag](#page-21-0)
- [Frontend Functionality](#page-24-0)
- [Demo](#page-28-0)
- [FAQs](#page-28-1)
- [Support](#page-29-0)
- [Additional Services](#page-29-1)

<span id="page-0-0"></span>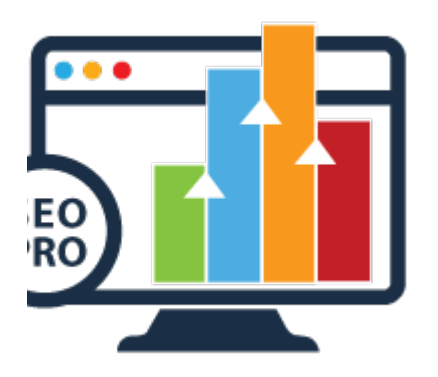

## Installation

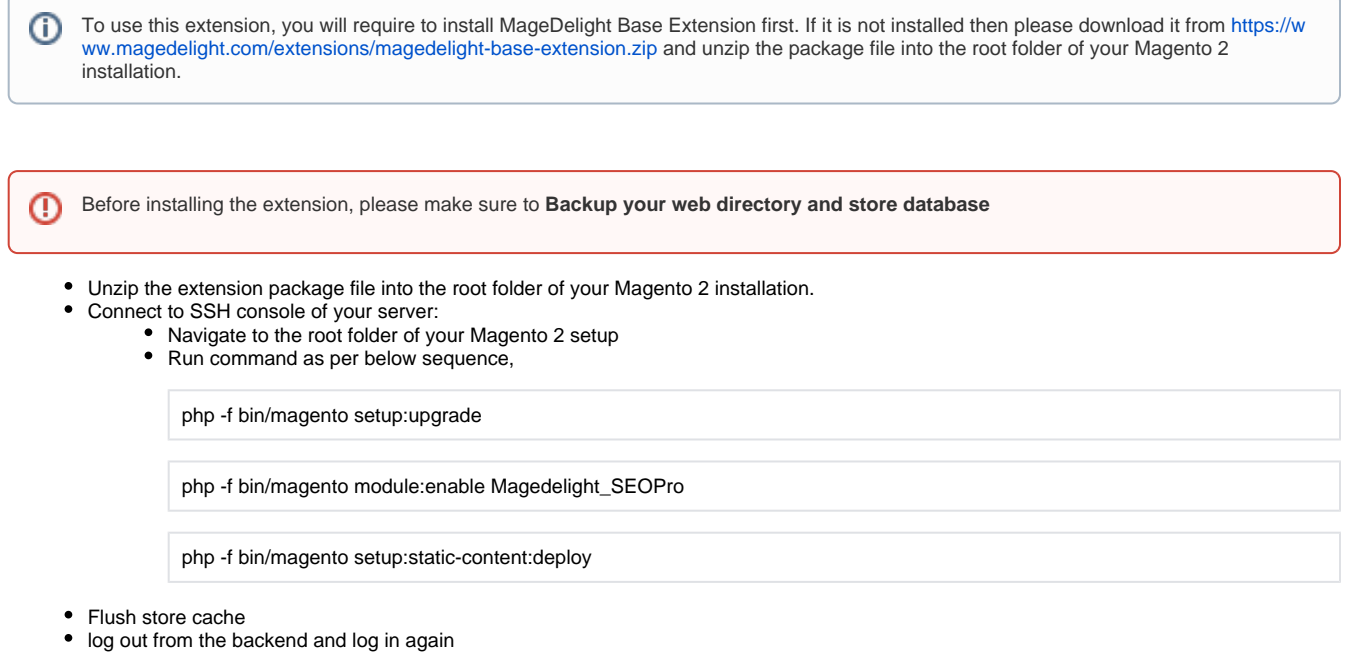

# <span id="page-1-0"></span>Backend Configuration (Admin side)

## <span id="page-1-1"></span>SEO Pro Configuration

#### <span id="page-1-2"></span>**Search Settings**

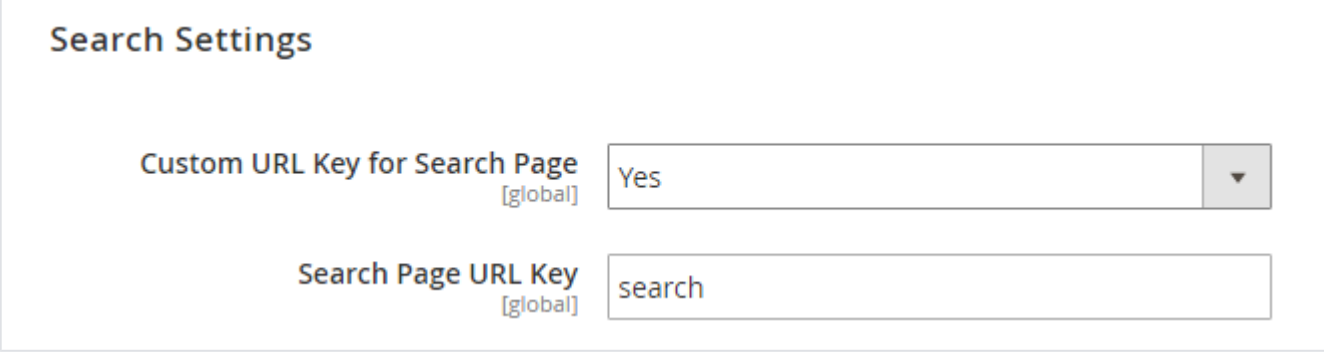

**Custom URL Key for Search Page:** Select "Yes" to enable custom URL key for search page

**Search Page URL Key:** Provide custom search page key

#### <span id="page-1-3"></span>**404 Settings**

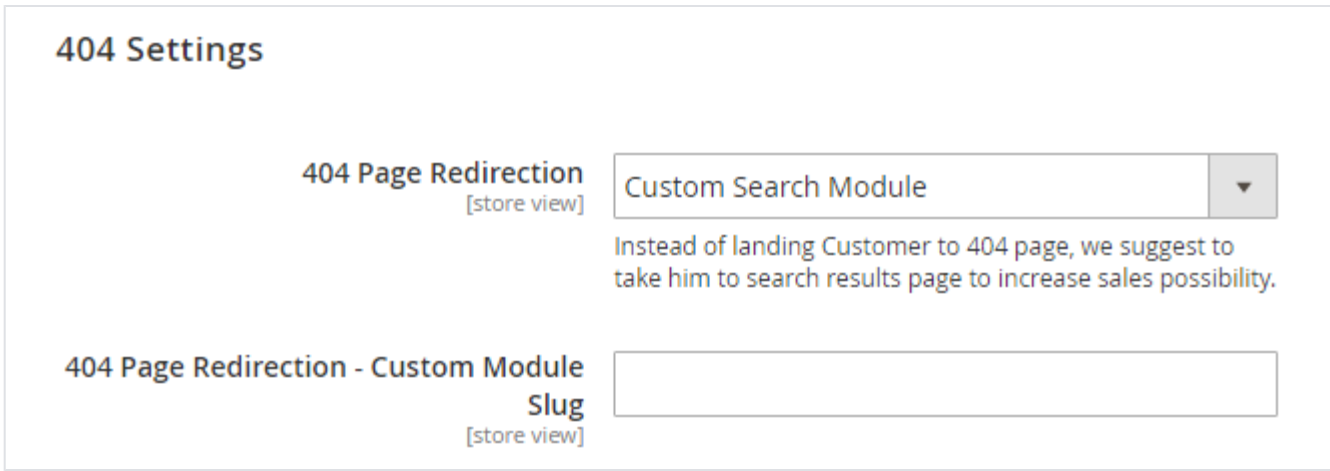

- **404 Page Redirection:** Enable search for 404 page redirection when user comes to wrong URL of the store. You can select No (not redirect to search, default search or custom search redirection options)
- **404 Page Redirection Custom Module Slug:** Provide custom search page slug if any third party search installed.

### <span id="page-2-0"></span>**Canonical URL Settings**

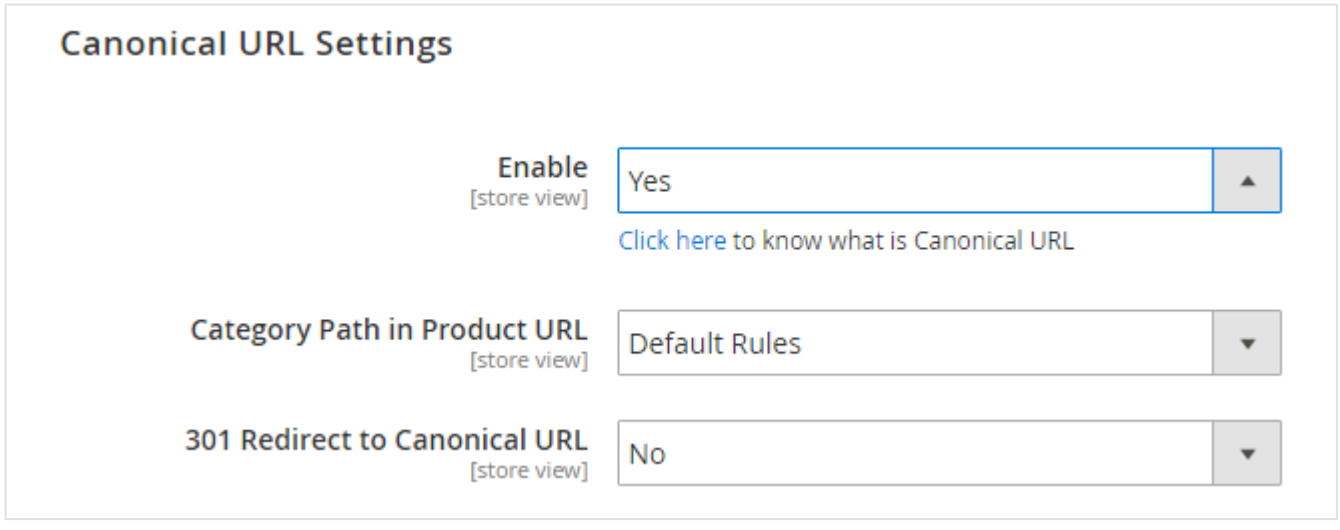

**Enable:** Select "Yes" to enable canonical URL.

- **Category Path in Product URL:** Select category path to generate canonical URLs. You can select shortest path, longest path or URL without categories from the options.
- **301 Redirect to Canonical URL:** Select "Yes" to 301 redirection using canonical URLs.

### <span id="page-2-1"></span>**Pagination Settings**

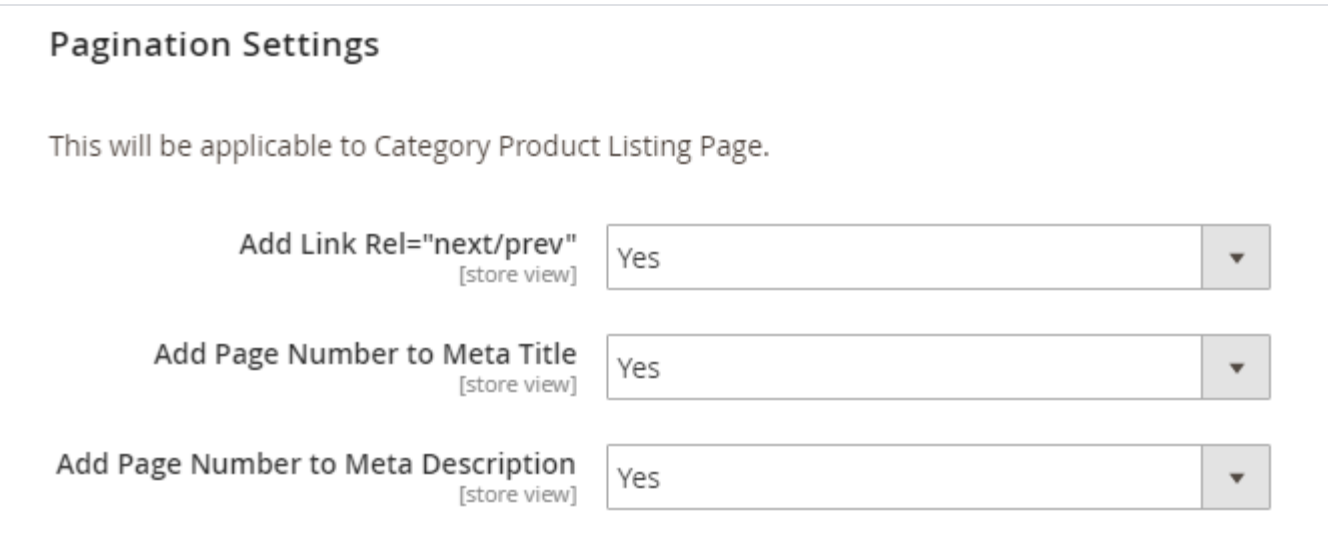

**Add Link Rel="next/prev":** Select "Yes" to enable next and previous links to page source.

- **Add Page Number to Meta Title:** Select "Yes" to add page number to meta title.
- **Add Page Number to Meta Description:** Select "Yes" to add page number to meta description.
- <span id="page-3-0"></span>**SEO Toolbar**

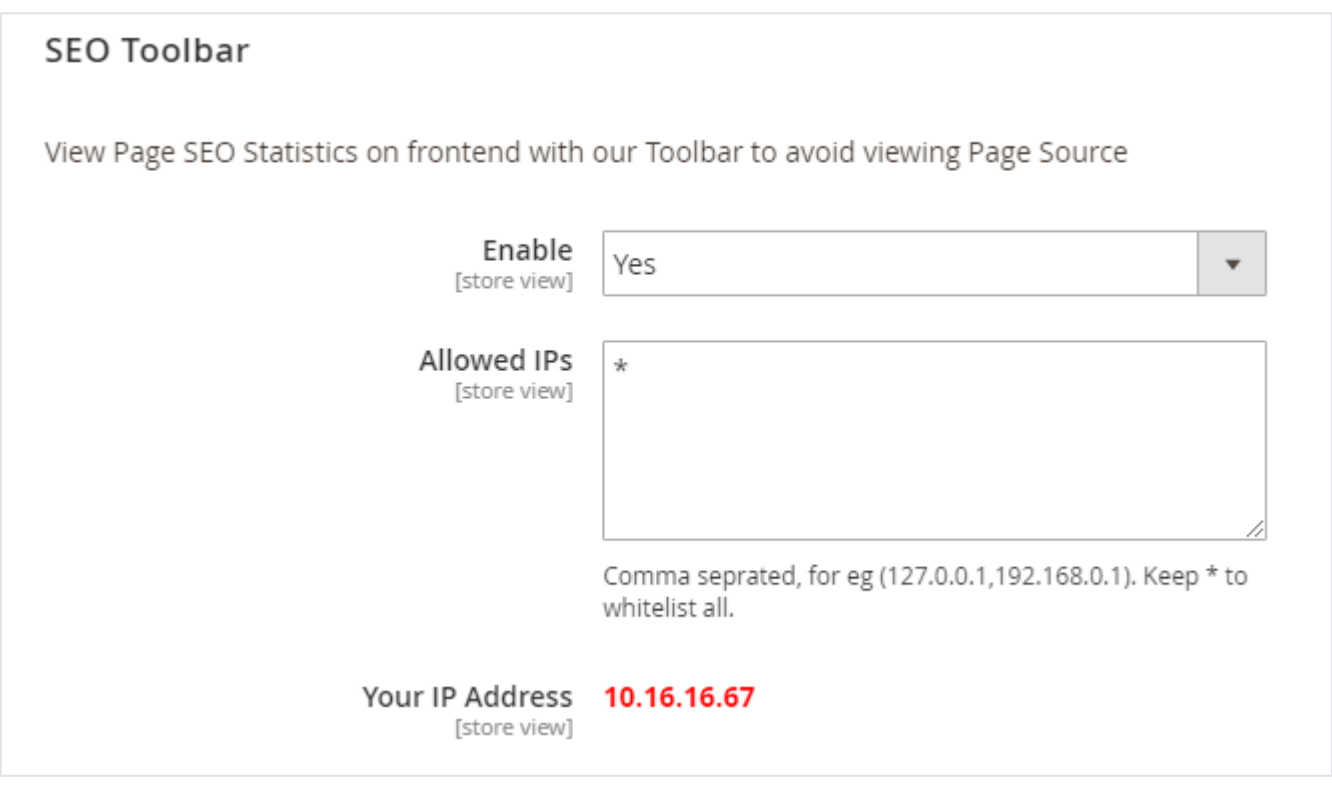

- **Enable:** Select "Yes" to enable SEO toolbar to display on frontend.
- **Allowed IPs:** Provide comma separated IPs to display SEO toolbar.
- **Your IP Address:** You can see your own IP here.

<span id="page-3-1"></span>Google XML Sitemap

#### <span id="page-3-2"></span>**General**

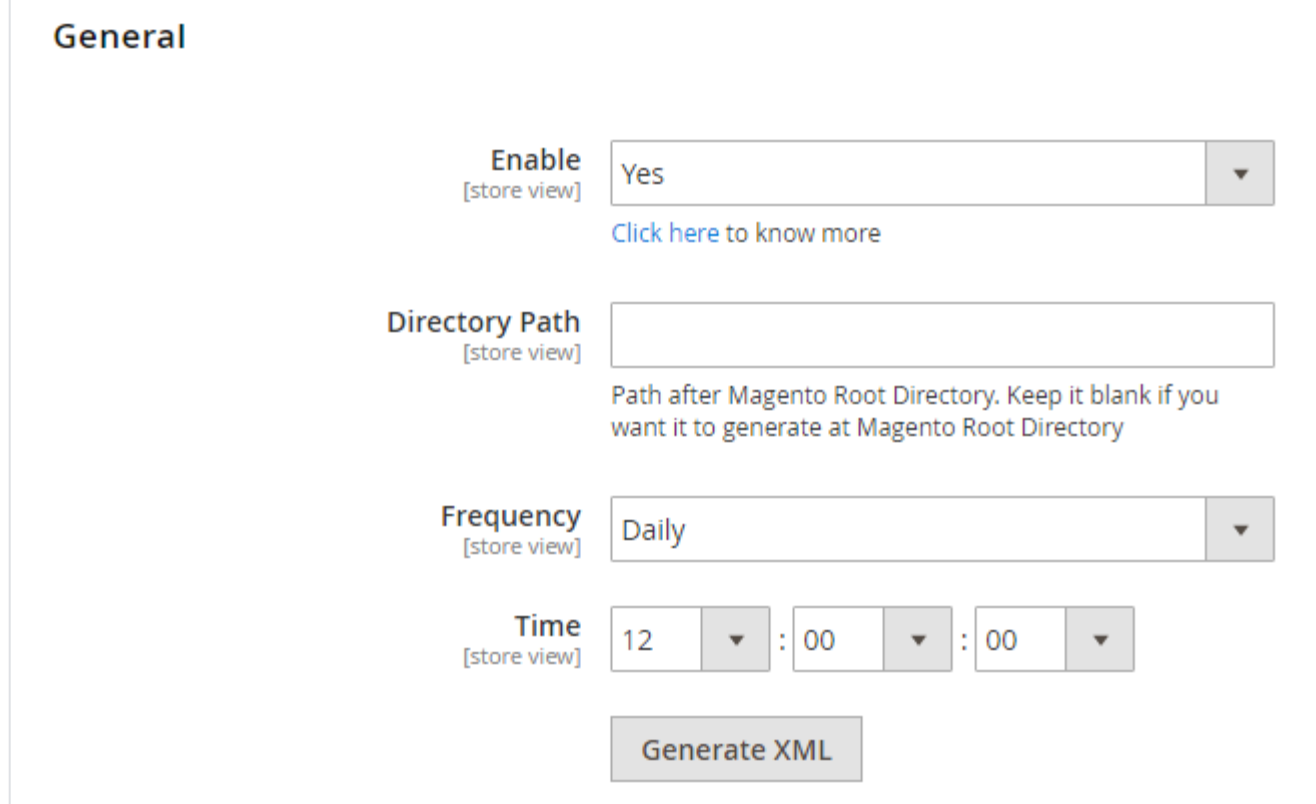

- **Enable:** Select "Yes" to enable Google XML sitemap generation.
- **Directory Path:** Provide directory path to save XML sitemap.
- **Frequency:** Select frequency to generate XML sitemap. You can select either daily, weekly or monthly from given options.
- **Time:** Select time to generate XML sitemap automatically.
- **Generate XML:** Click to generate XML sitemap manually.

#### <span id="page-4-0"></span>**Category**

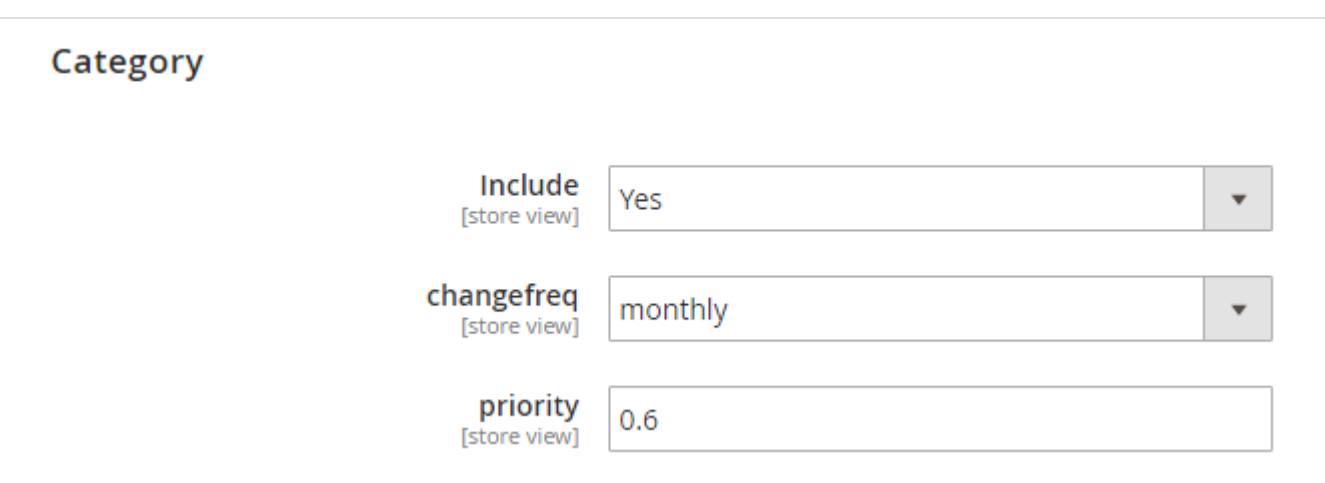

- **Include:** Select "Yes" to include category for XML sitemap.
	- **changefreq:** Select frequency to refresh category for sitemap. You can select options from below,
		- Always
		- Hourly
		- $\bullet$ Daily
		- Weekly
		- $\bullet$ **Monthly**
		- Yearly
		- Never
		- System defined
- <span id="page-4-1"></span>**• priority:** Provide manual priority for category for XML sitemap.

 $\bullet$ 

### **Product**

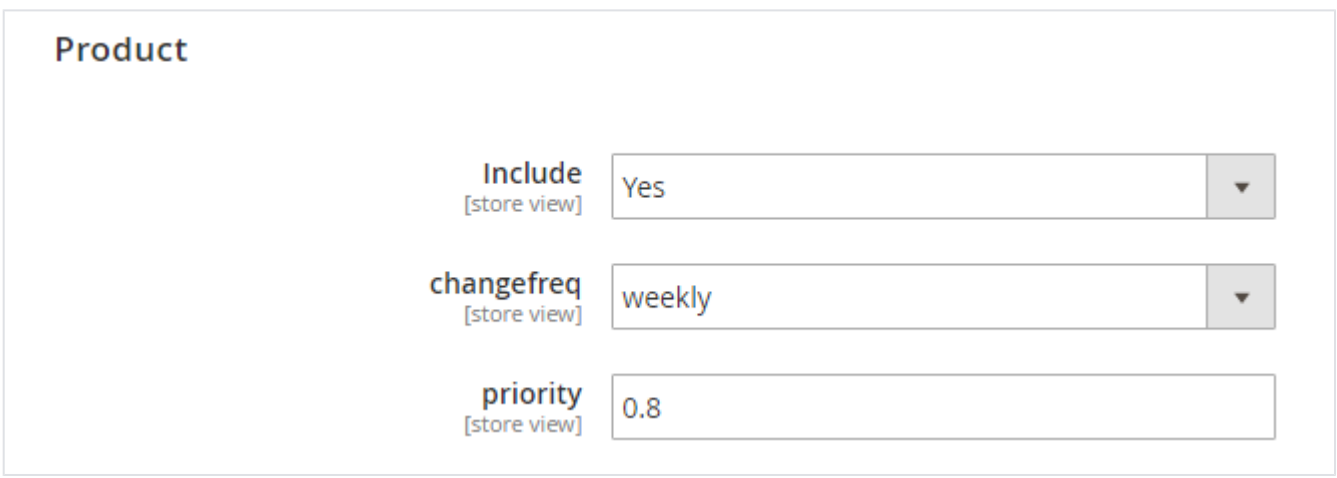

- **Include:** Select "Yes" to include products for XML sitemap.
- **changefreq:** Select frequency to refresh products for sitemap.
- **priority:** Provide manual priority for product for XML sitemap.

<span id="page-5-0"></span>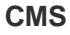

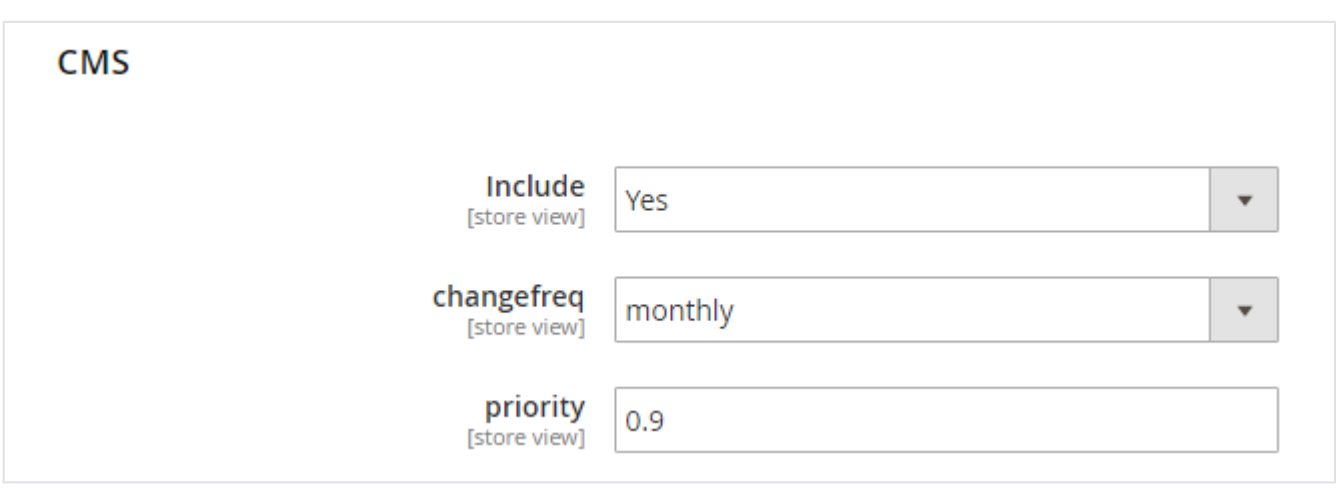

- **Include:** Select "Yes" to include CMS page for XML sitemap.
- **changefreq:** Select frequency to refresh CMS pages for sitemap.
- **priority:** Provide priority for CMS page for XML sitemap.

#### <span id="page-5-1"></span>**Additional Links**

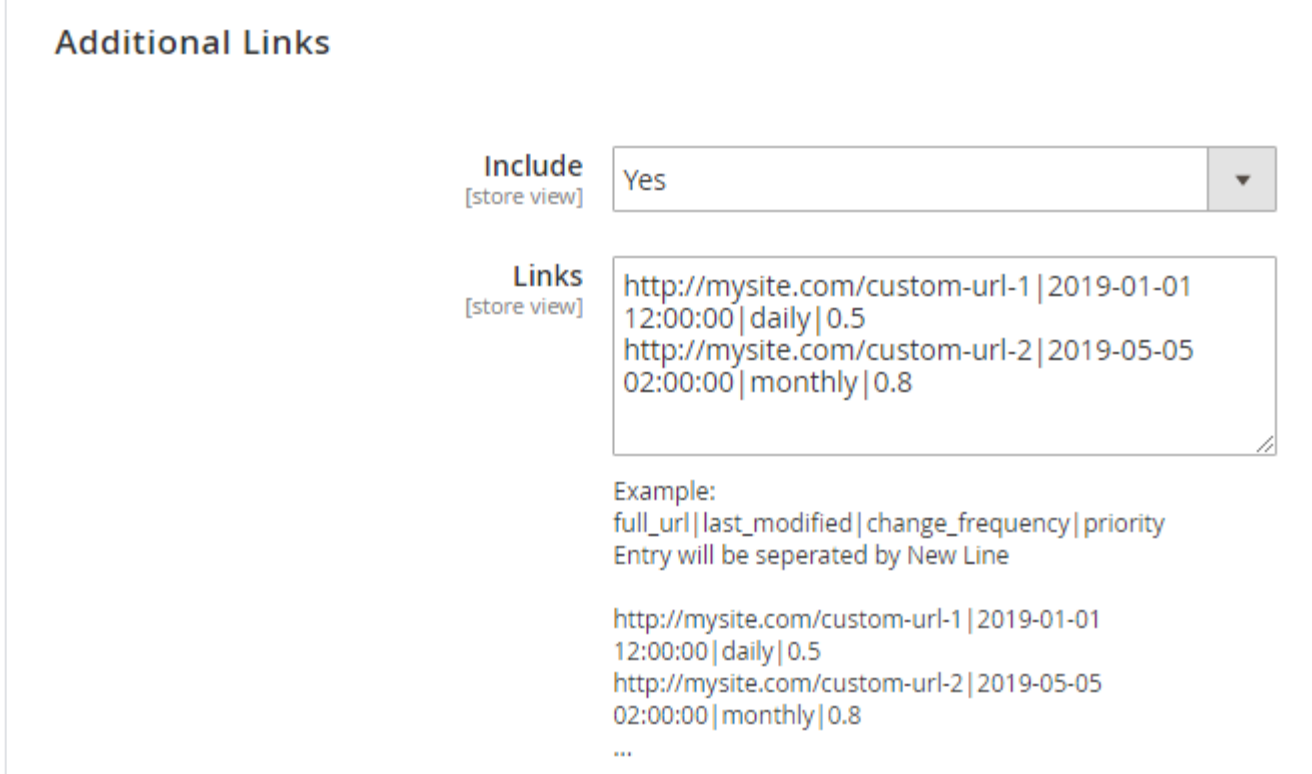

**Include:** Select "Yes" to include additional URLs to XML sitemap.

**Links:** Provide links in to specific given format for the XML sitemap.

## <span id="page-6-0"></span>Schema.org

#### <span id="page-6-1"></span>**Breadcrumb**

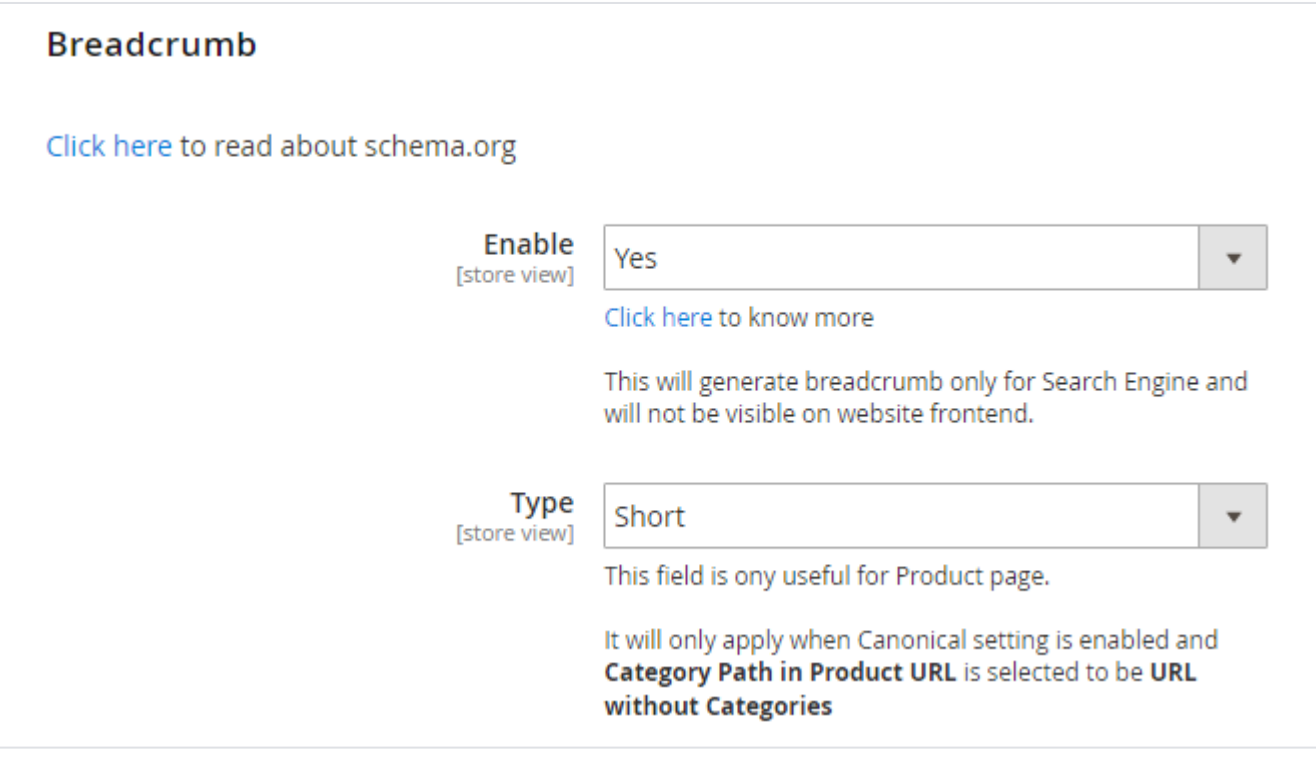

**Enable:** Select "Yes" to enable schema breadcrumb for schema.org.

**Type:** Select breadcrumb type for schema.org.

#### <span id="page-7-0"></span>**Google Search Results**

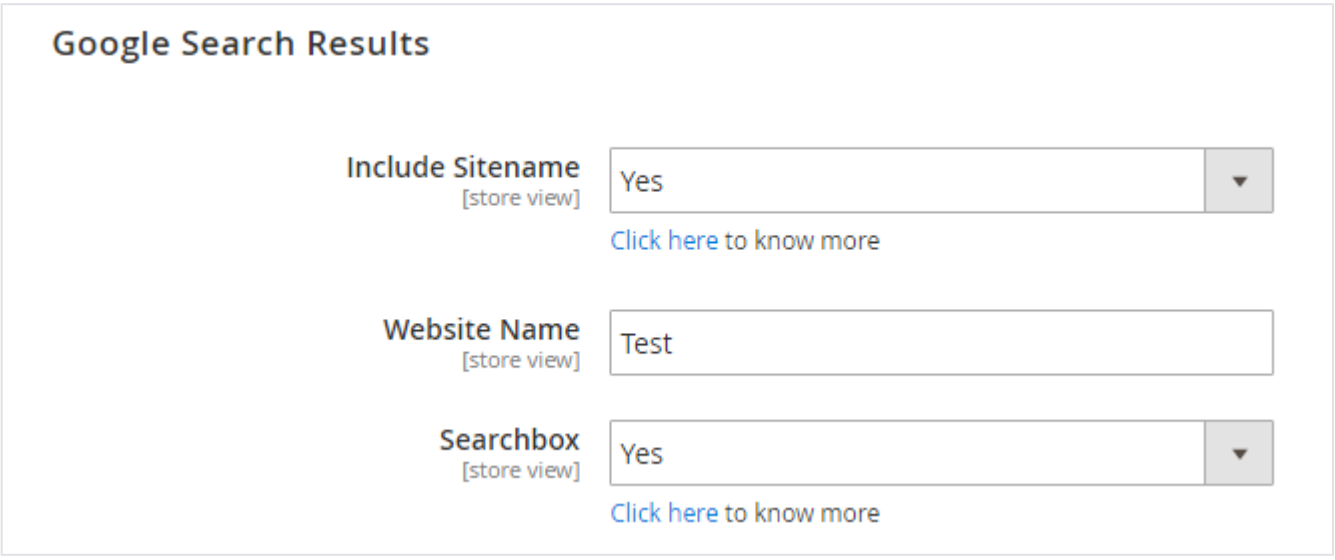

**Include Sitename:** Select "Yes" to include site name into Google search results.

- **Website Name:** Provide website name for Google search result.
- **Searchbox:** Select "Yes" to enable search box for Google search result.

#### <span id="page-7-1"></span>**Organization**

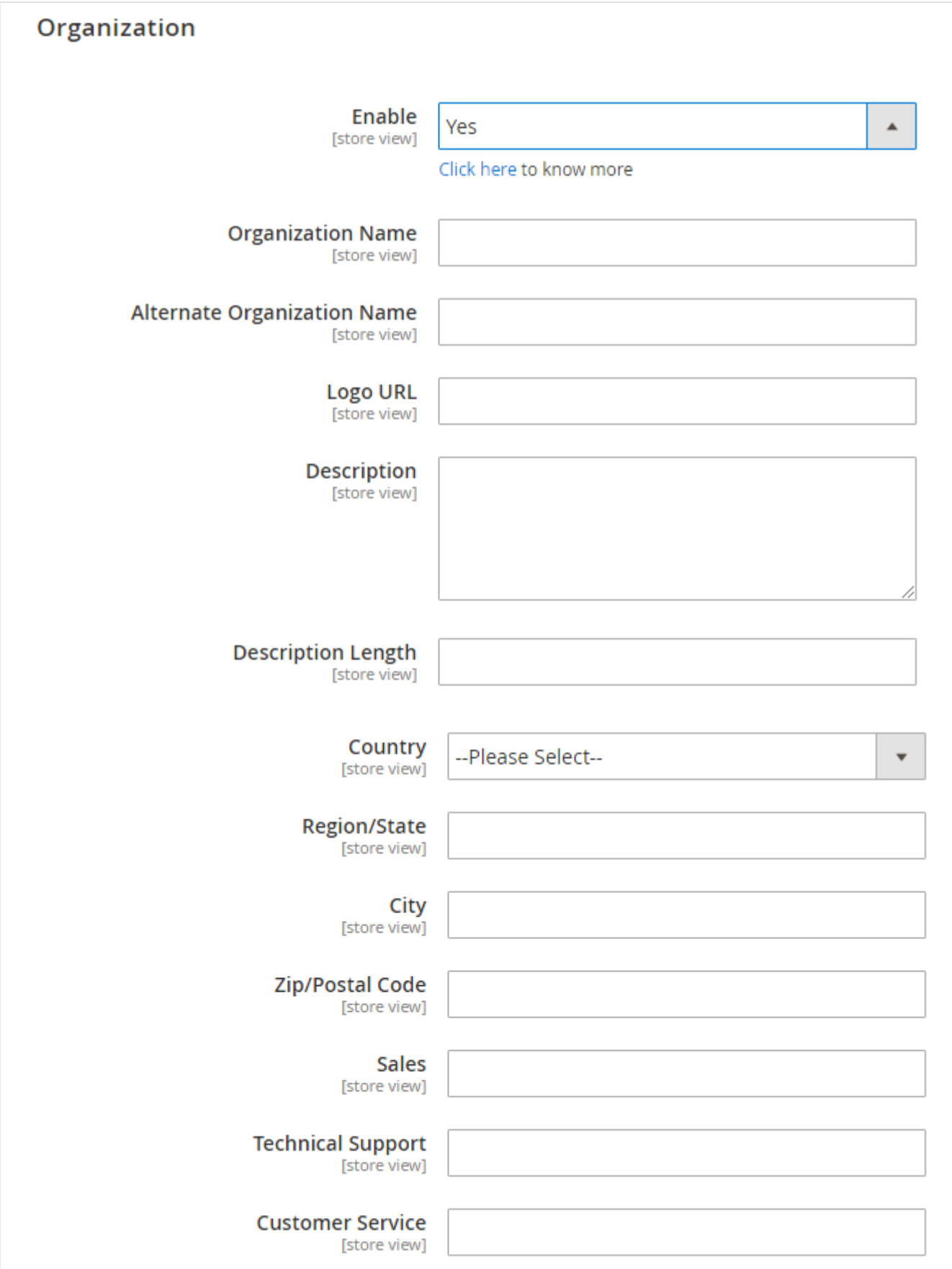

**Enable:** Select "Yes" to enable organization for schema.org file.

- **Organization Name:** Provide organization name for schema.org file.
- **Alternate Organization Name:** Provide alternative organization name for schema.org file.
- **Logo URL:** Provide logo URL of organization for schema.org file.
- **Description:** Provide description of organization for schema.org file.
- **Description Length:** Provide description length for schema.org file.
- **Country:** Select country of organization for schema.org file.
- **Region/State:** Provide State or Region of the organization for schema.org file.
- **City:** Provide city of the organization for schema.org file.
- **Zip/Postal Code:** Provide postal code of the organization for schema.org file.
- **Sales:** Provide sales contact details of organization for schema.org file.
- **Technical Support:** Provide technical support contact details of organization for schema.org file.
- **Customer Service:** Provide customer service contact details of organization for schema.org file.

#### <span id="page-9-0"></span>**Social Profile**

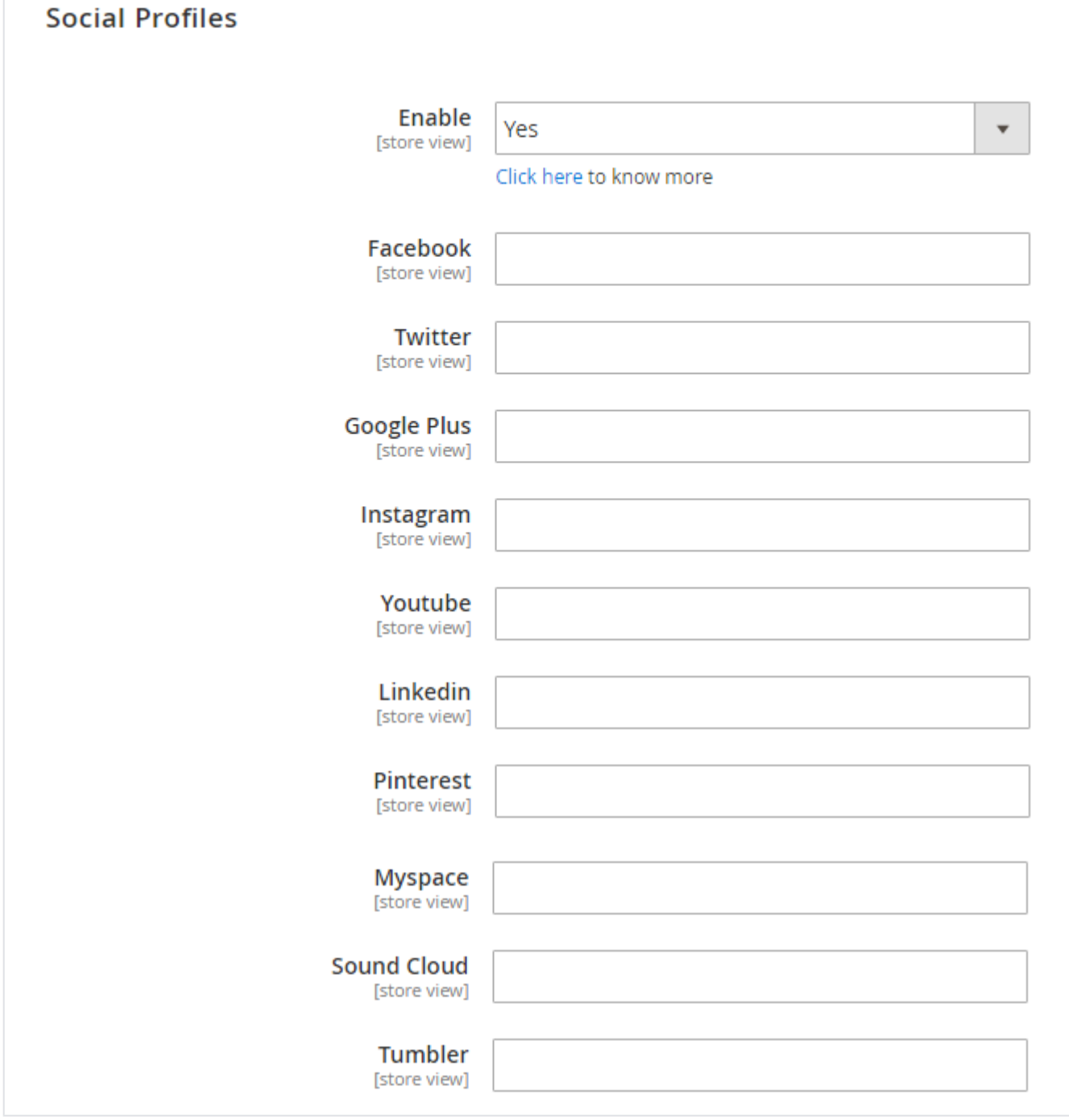

**Enable:** Select "Yes" to enable social profiles for schema.org.

**Facebook:** Provide Facebook profile URL.

- **Twitter:** Provide Twitter profile URL.
- **Google Plus:** Provide Google Plus profile URL.
- **Instagram:** Provide Instagram profile URL.
- **Youtube:** Provide Youtube profile URL.
- **Linkedin:** Provide LinkedIn profile URL.
- **Pinterest:** Provide Pinterest profile URL.
- **Myspace:** Provide MySpace profile URL.
- **Sound Cloud:** Provide Sound Cloud profile URL.
- **Tumbler:** Provide Tumbler profile URL.

#### <span id="page-10-0"></span>**Category Rich Data**

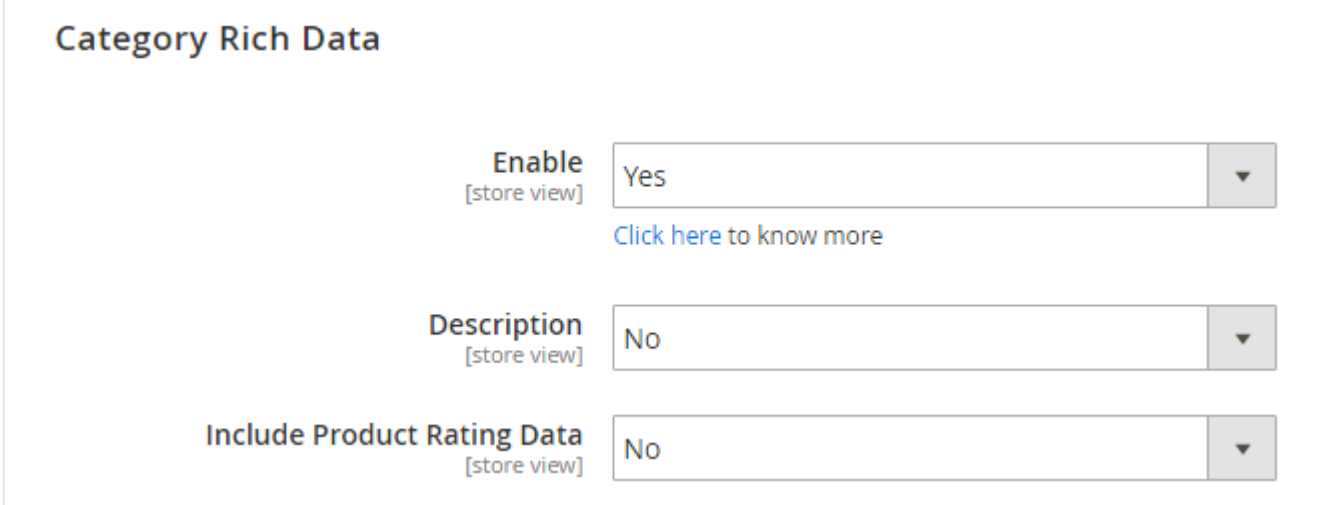

- **Enable:** Select "Yes" to enable category rich data.
- **Description:** Select "Yes" to add description for category rich data.
- **Include Product Rating Data:** Select "Yes" to enable product rich data.

#### <span id="page-10-1"></span>**Product Rich Data**

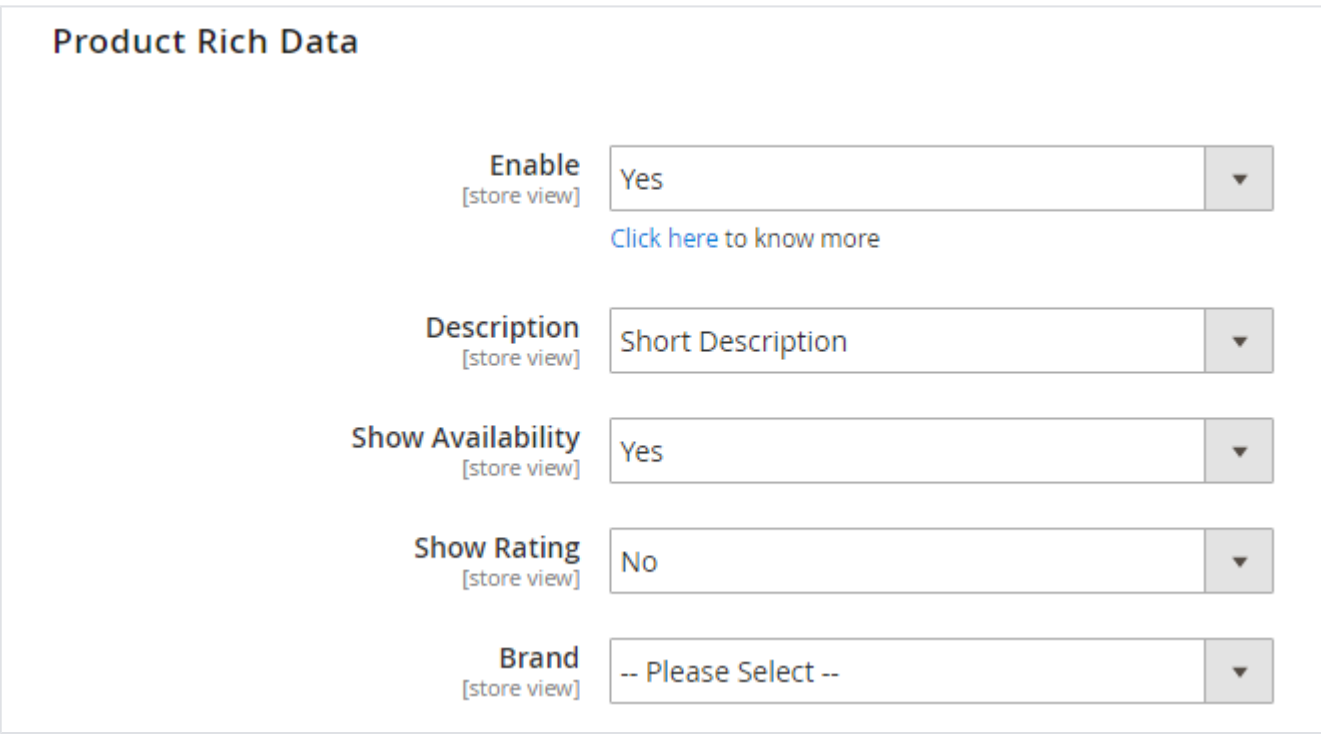

- **Enable:** Select "Yes" to enable product rich data.
- **Description:** Select either short or long description for product rich data.
- **Show Availability:** Select "Yes" to include availability of the product.
- **Show Rating:** Select "Yes" to include rating of the product.

**Brand:** Select brand to include in schema.org.

## <span id="page-11-0"></span>HTML Sitemap

#### <span id="page-11-1"></span>**General**

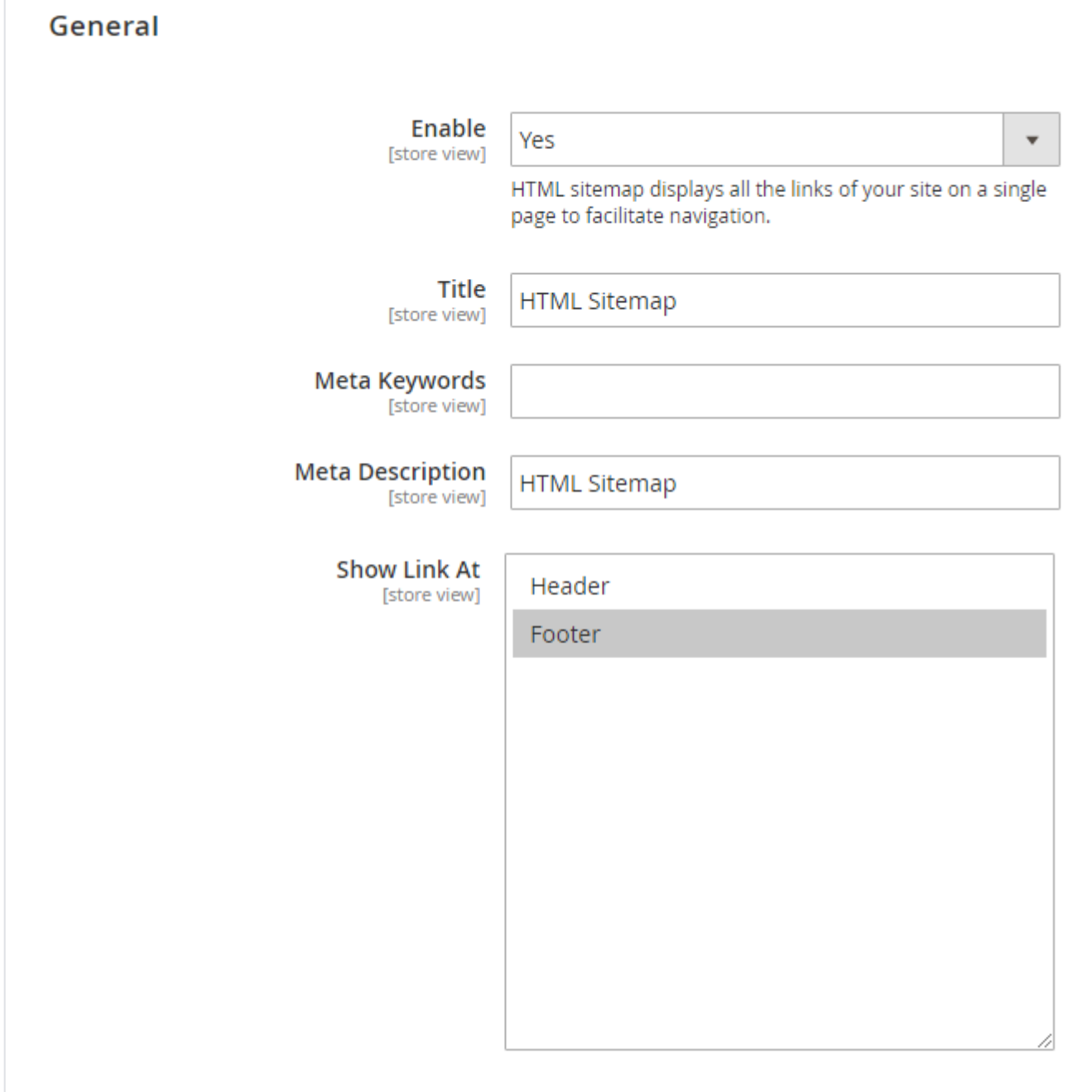

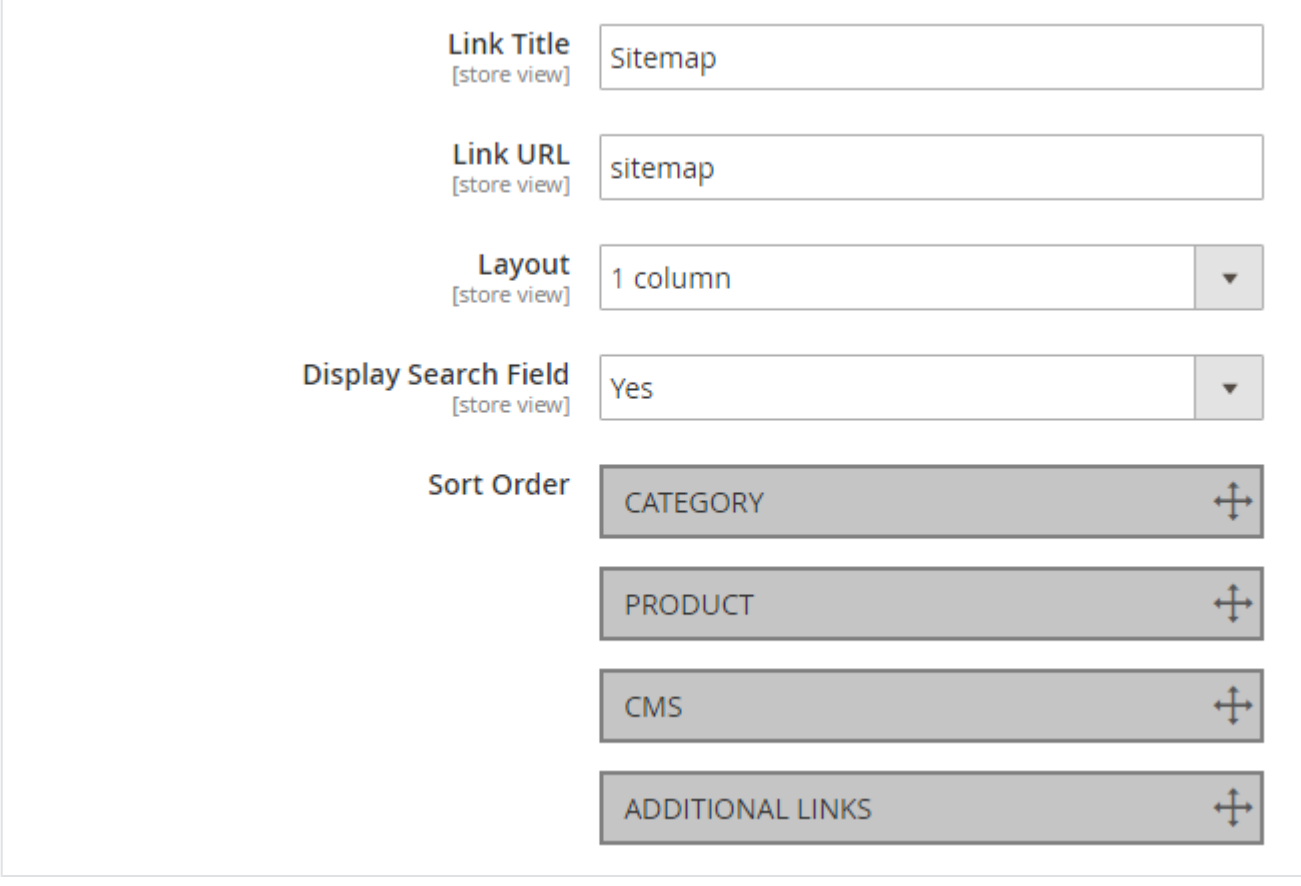

- **Enable:** Select "Yes" to enable HTML sitemap.
- **Title:** Provide title for HTML sitemap.
- **Meta Keywords:** Provide meta keywords for HTML sitemap.
- **Meta Description:** Provide meta description for HTML sitemap.
- **Show Link At:** Select options to display sitemap links of HTML sitemap.
- **Link Title:** Provide link title for the HTML sitemap.
- **Link URL:** Provide URL for the HTML sitemap.
- **Layout:** Select page layout of the HTML sitemap.
- **Display Search Field:** Select "Yes" to enable search on the sitemap page.
- **Sort Order:** Select sorting order of the category, products, CMS pages and additional links. You can drag and drop the sorting items.

<span id="page-12-0"></span>**Category**

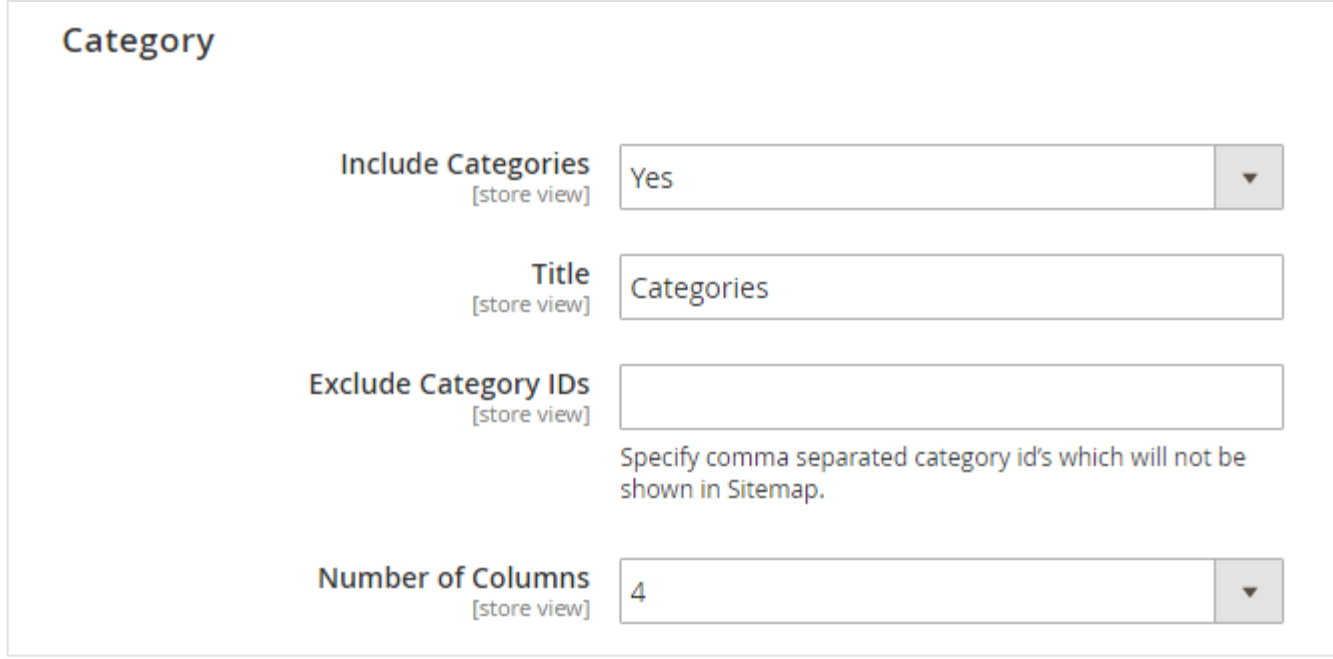

- **Include Categories:** Select "Yes" to enable category to include into HTML sitemap.
- **Title:** Provide title of the category section.
- **Exclude Category IDs:** Provide comma separated category IDs to exclude for the list.
- **Number of Columns:** Select number of columns for the category section.

<span id="page-13-0"></span>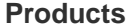

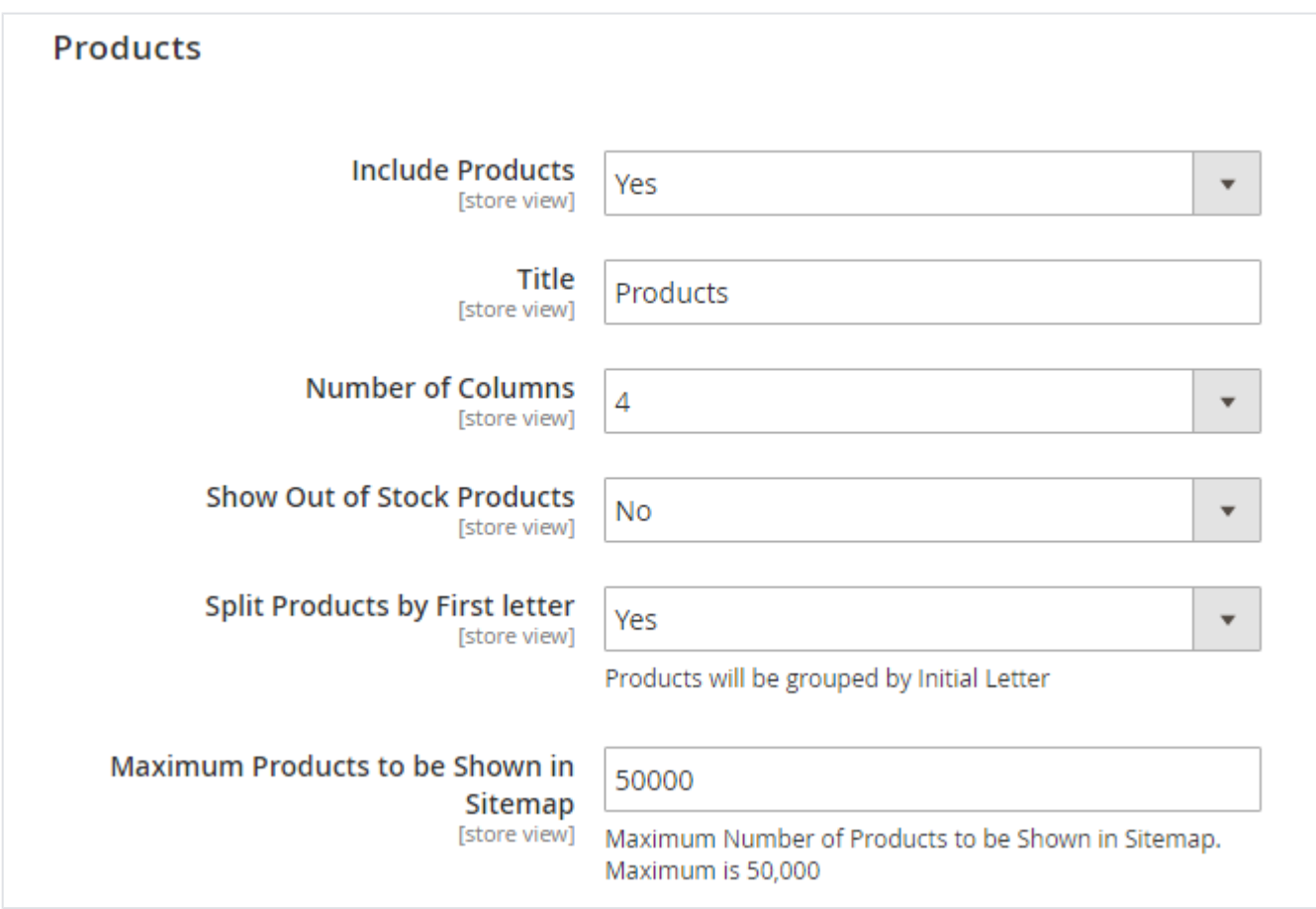

**Include Products:** Select "Yes" to enable product section for the HTML sitemap page.

- **Title:** Provide title of the product section.
- **Number of Columns:** Provide number of columns for the product section.
- **Show Out of Stock Products:** Select "Yes" to include our of stock products.
- **Split Products by First letter:** Select "Yes" to split products by first letter.
- **Maximum Products to be Shown in Sitemap:** Select maximum number of products to display on product section of sitemap.

#### <span id="page-14-0"></span>**CMS Pages**

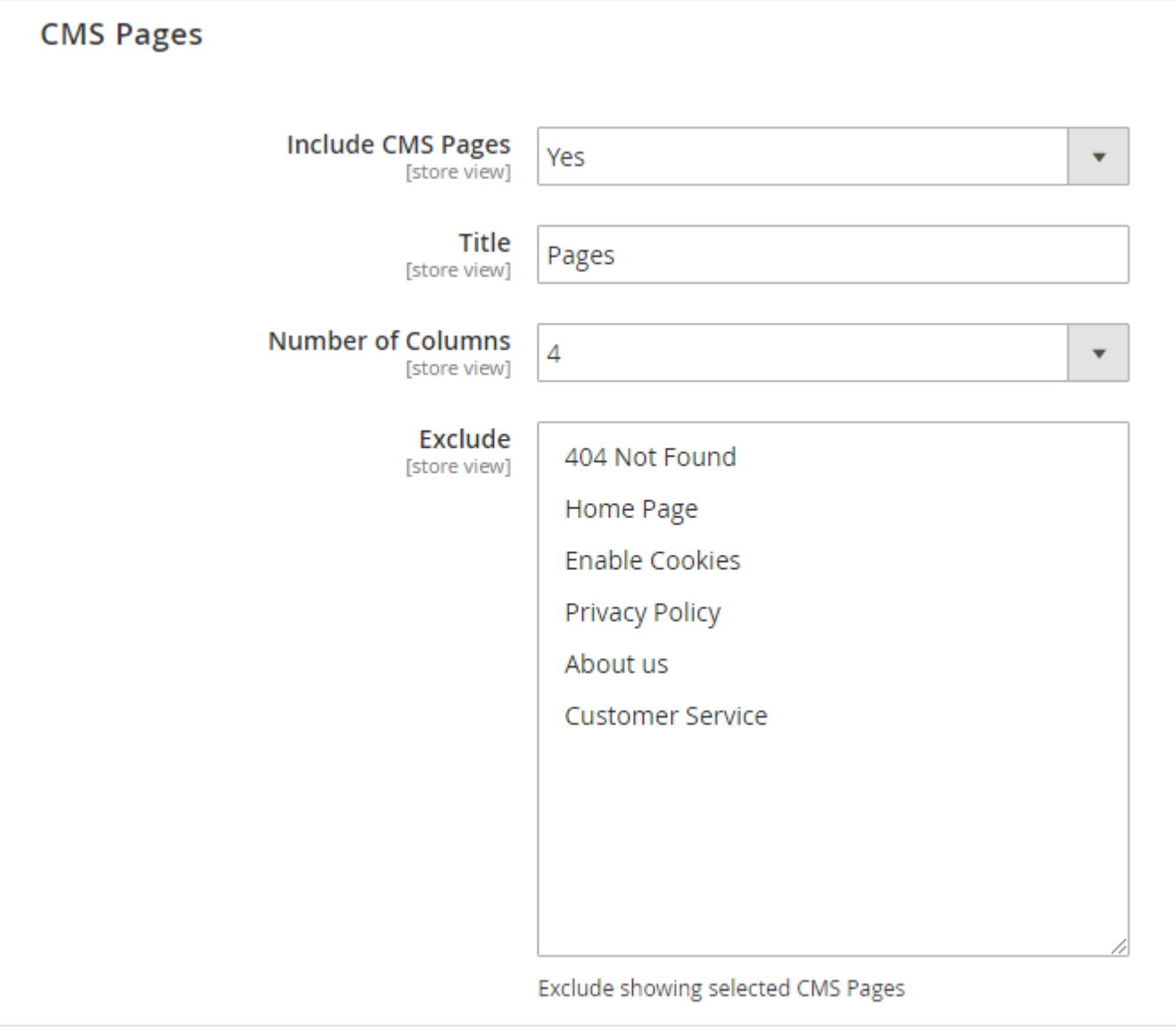

- **Include CMS Pages:** Select "Yes" to include CMS pages to HTML sitemap page.
- **Title:** Provide title of the CMS page section.
- **Number of Columns:** Select number of column for the CMS page section.
- **Exclude:** Select page to exclude from the sitemap page.

#### <span id="page-14-1"></span>**Additional Links**

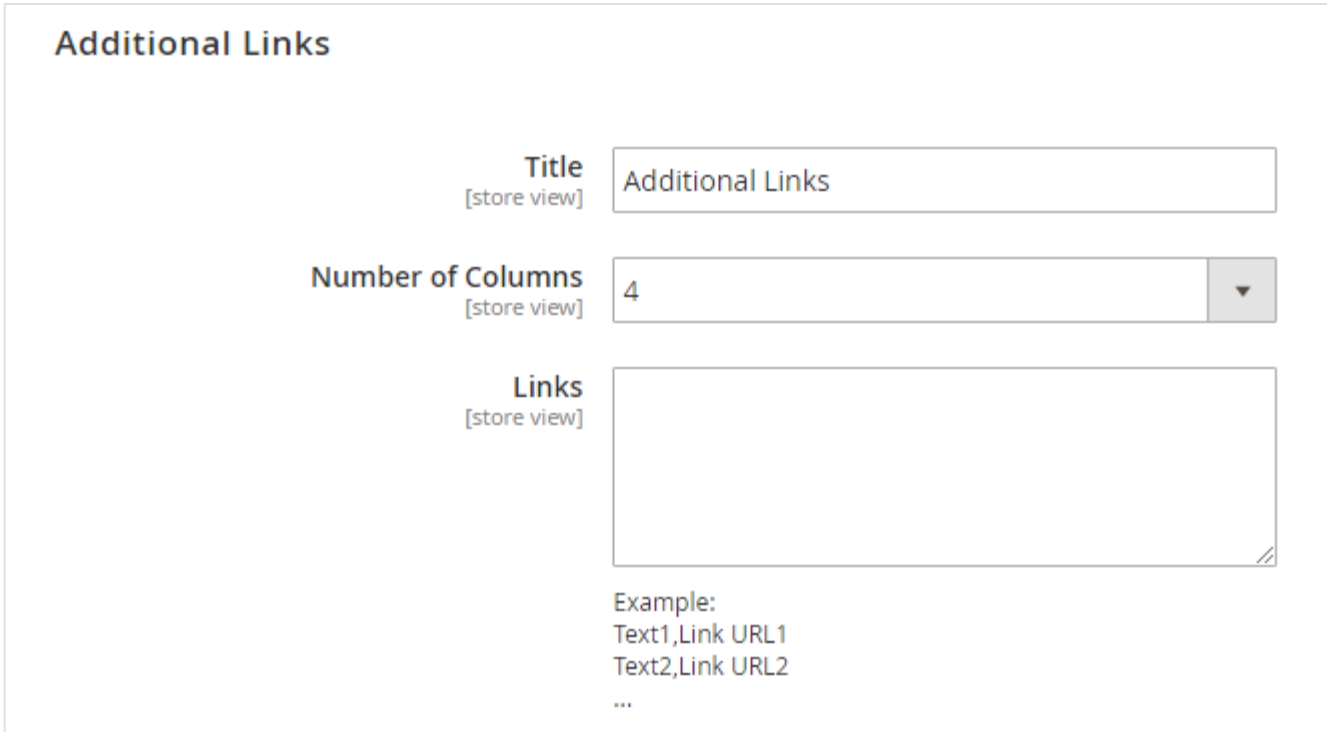

- **Title:** Provide title for additional links section of the sitemap page.
- **Number of Columns:** Select number of columns for the sitemap section.
- **Links:** Provide comma separated additional links in said format.

### <span id="page-15-0"></span>Facebook Pixel

#### <span id="page-15-1"></span>**General**

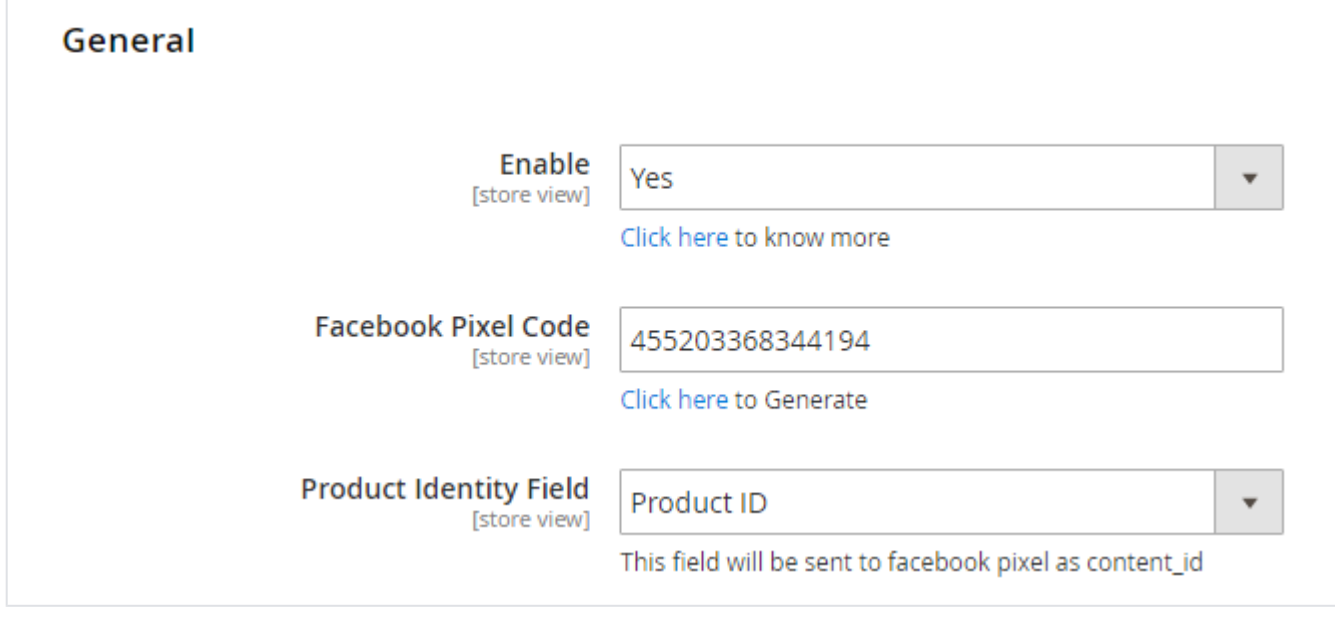

- **Enable:** Select "Yes" to enable Facebook Pixel feature for your store.
- **Facebook Pixel Code:** Provide Facebook Pixel code.
- **Product Identity Field:** Select unique fields to identify visited product.

## <span id="page-15-2"></span>Cross linking

#### <span id="page-15-3"></span>**General**

| General |                        |                                                                                                    |  |
|---------|------------------------|----------------------------------------------------------------------------------------------------|--|
|         | Enable<br>[store view] | <b>No</b>                                                                                                    |  |
|         |                        | Cross linking refers to the process of linking between two<br>sites. Whether or not they are owned by the same person.<br>It allows users to reference sites with content similar to<br>that which they are already viewing, and may be of further<br>interest to them. |  |

**Enable:** Select "Yes" to enable cross linking for the store.

#### <span id="page-16-0"></span>**Category**

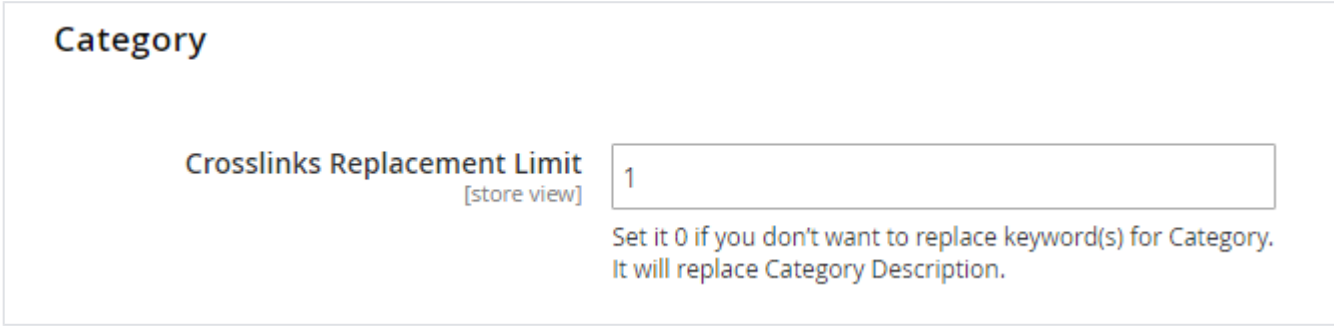

**Crosslinks Replacement Limit:** Provide replacement limit for the cross linking for the store. It will replace keywords into link from the category description.

<span id="page-16-1"></span>**Product**

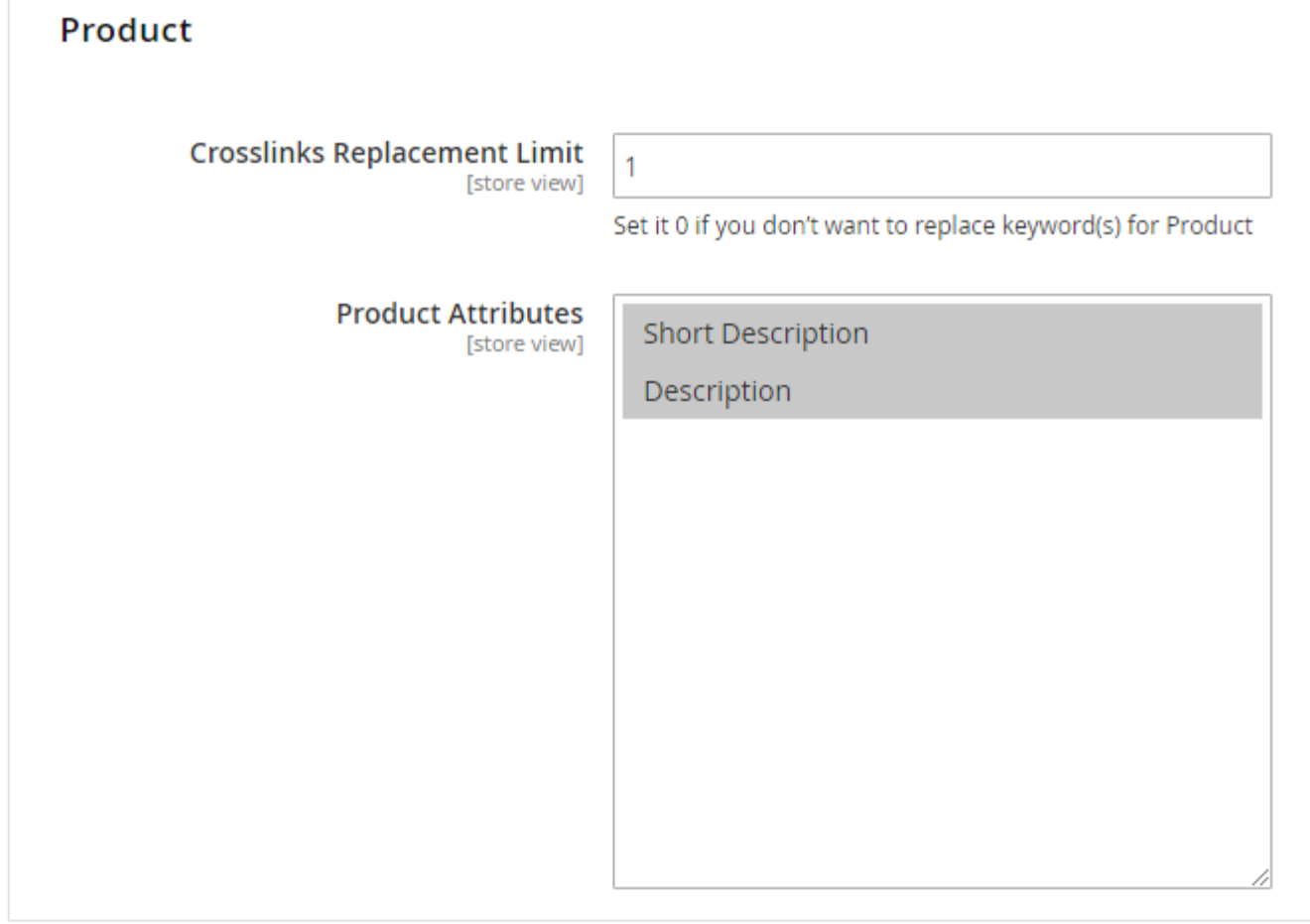

- **Crosslinks Replacement Limit:** Provide replacement limit for the cross linking for the store. It will replace keywords into link from the product description.
- **Product Attributes:** Select product attributes to replace keywords with links using cross linking feature.

#### <span id="page-17-0"></span>**CMS**

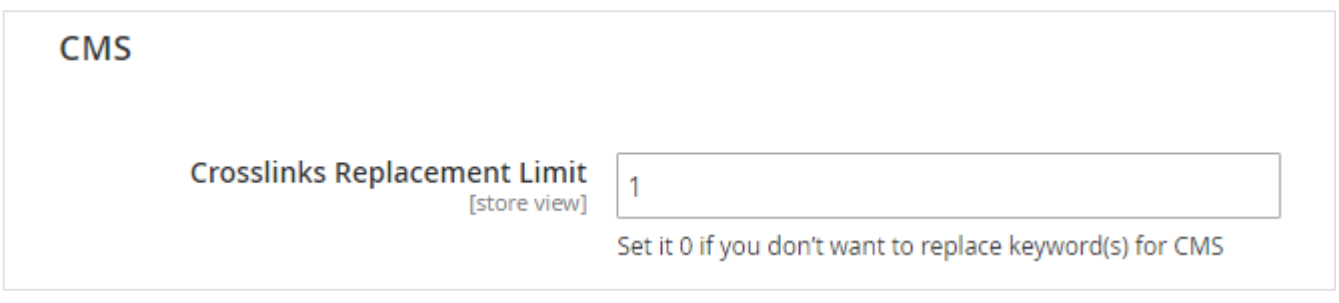

**Crosslinks Replacement Limit:** Provide replacement limit for the cross linking for the store. It will replace keywords into link from the CMS page description.

## <span id="page-17-1"></span>Meta Tags

### <span id="page-17-2"></span>**Category**

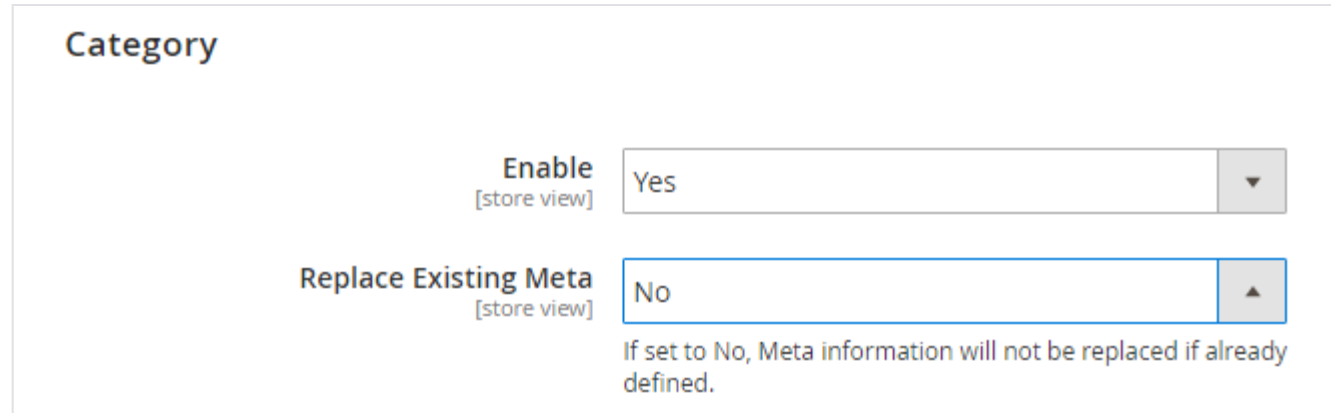

- **Enable:** Select "Yes" to enable meta tags for the category.
- **Replace Existing Meta:** Select "Yes" to replace existing meta of the category.

#### <span id="page-18-0"></span>**Product**

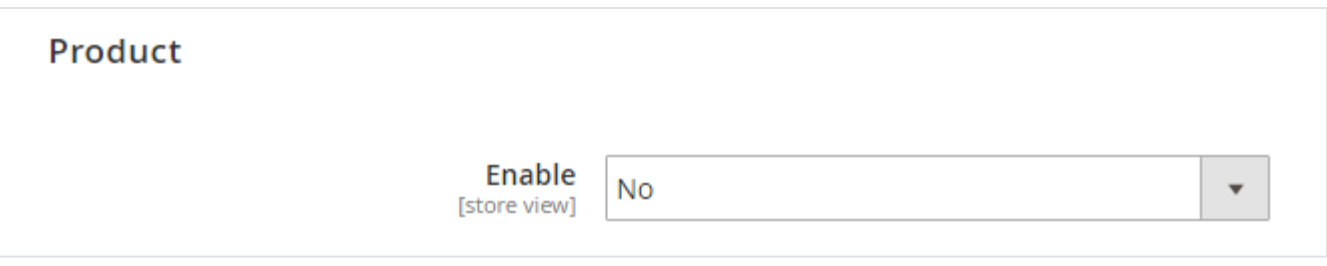

**Enable:** Select "Yes" to enable meta tags for the product.

# <span id="page-18-1"></span>Backend Functionality

### <span id="page-18-2"></span>Cross links

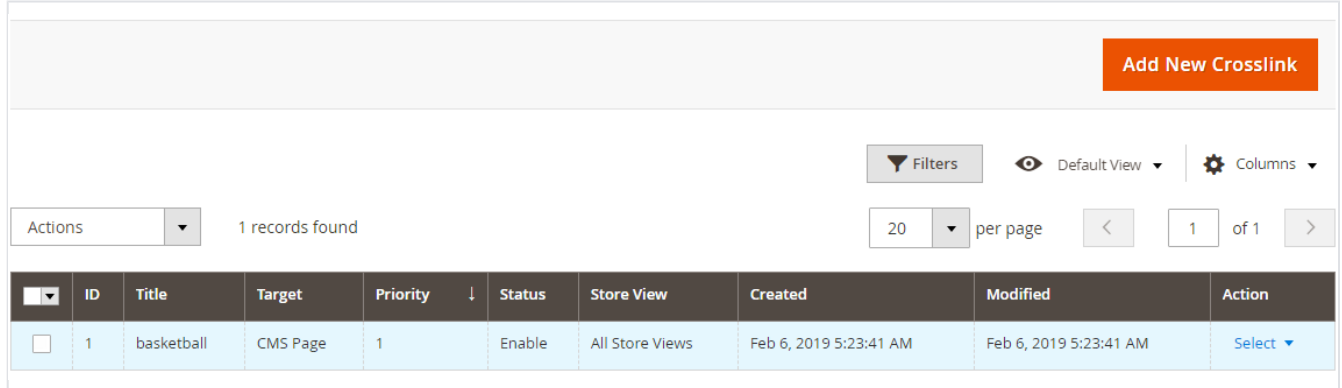

**Grid:** Grid to display previously created rules for cross linking for the store.

### <span id="page-18-3"></span>Add New Cross link

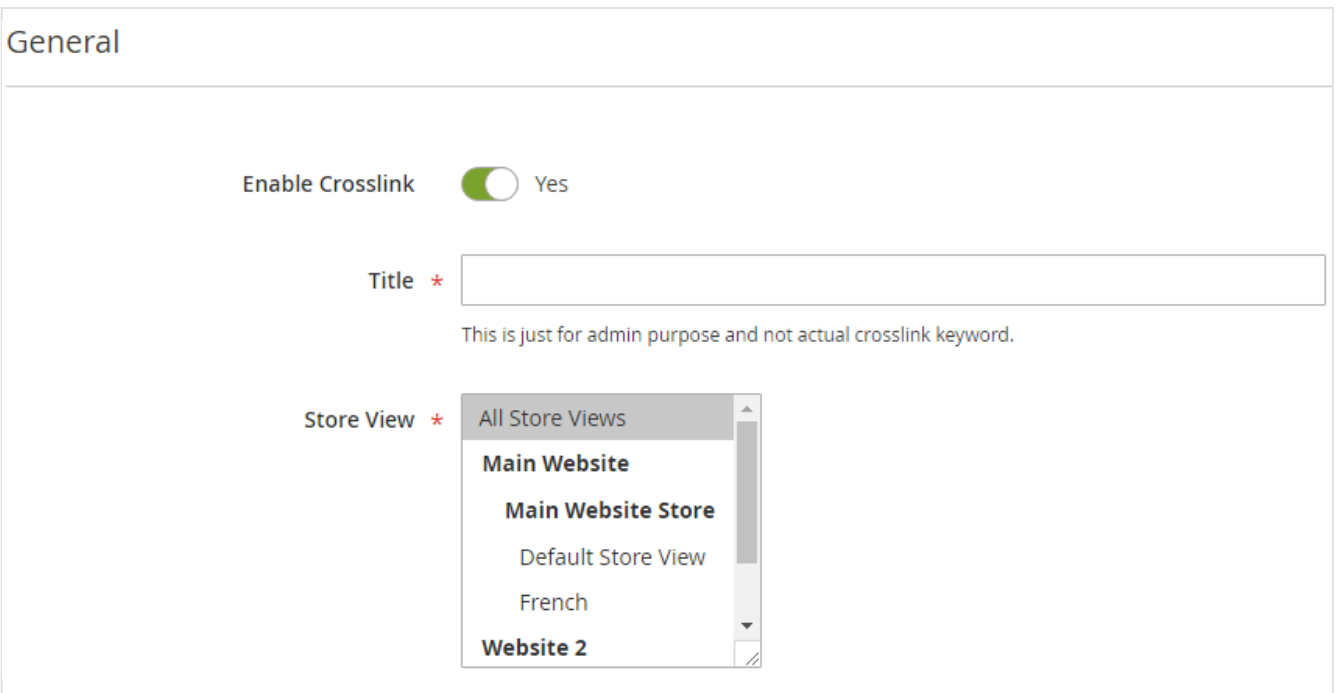

- **Enable Crosslink:** Select "Yes" to enable crosslink rule.
- **Title:** Provide title for the crosslink rule. It is only for information purpose for store admin.
- **Store View:** Select store view to enable rule of cross linking.

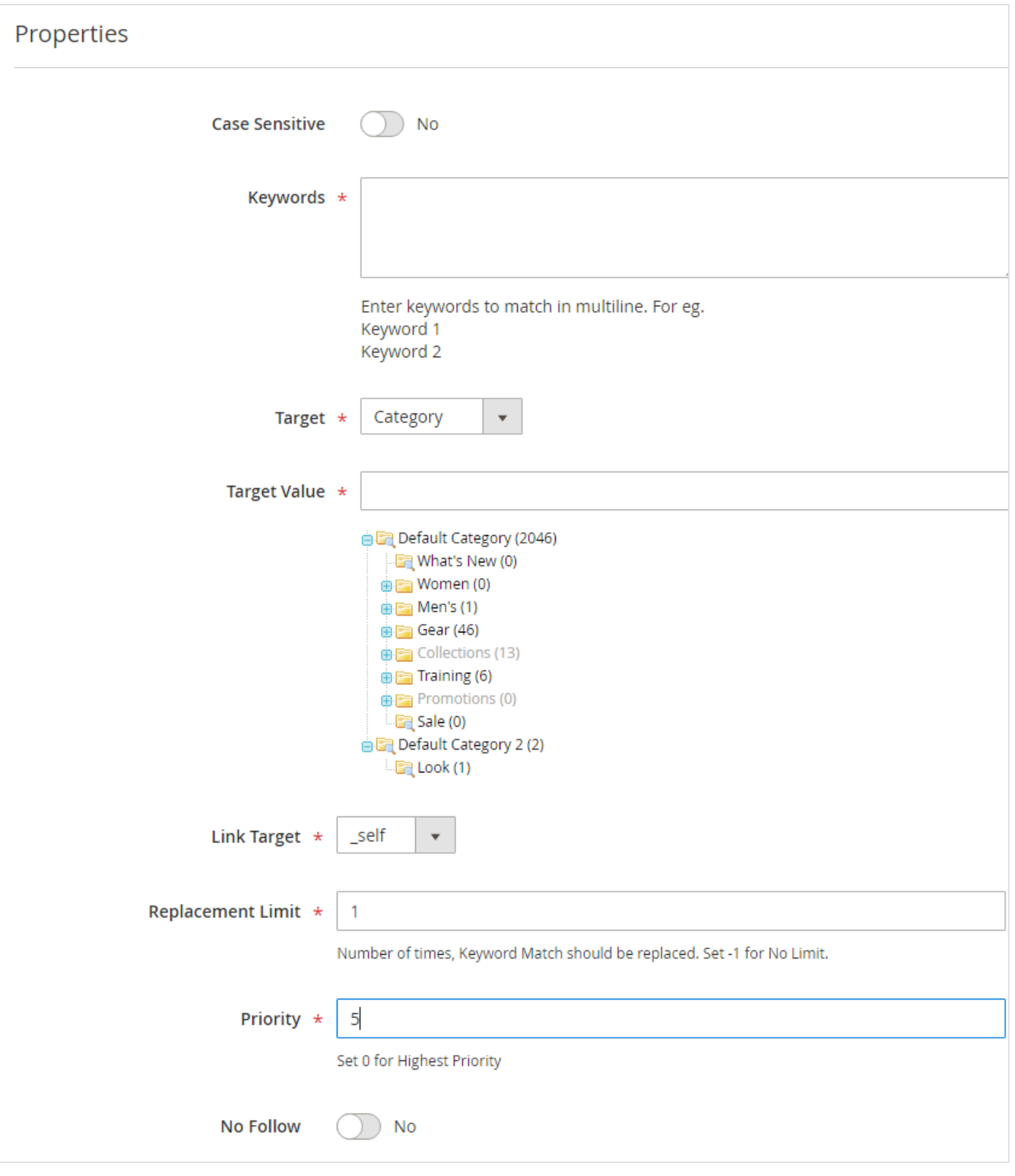

- **Case sensitive:** Enable case sensitivity for cross linking rules. If it is enabled then, only exact match worlds can be replaced.
- **Keywords:** Provide keywords in each line to be replaced with links.
- **Target:** Select target to set link target value. You can set Category, Products, CMS page or Custom URL.
- **Target Value:** Select target value from the below category list to set link target.
- **Link Target:** Select link target to open either in same tab or in new tab.
- **Replacement Limit:** Provide replacement limit for the keywords, you can set -1 to replace all matched keywords or provide maximum numbers to replace keywords with links.
- **Priority:** Set priority to replace keywords with links. You can set 0 for highest priority.
- <span id="page-20-0"></span>• No Follow: Enable no follow for the links if you do not want to crawl by search engine.

### Meta tags

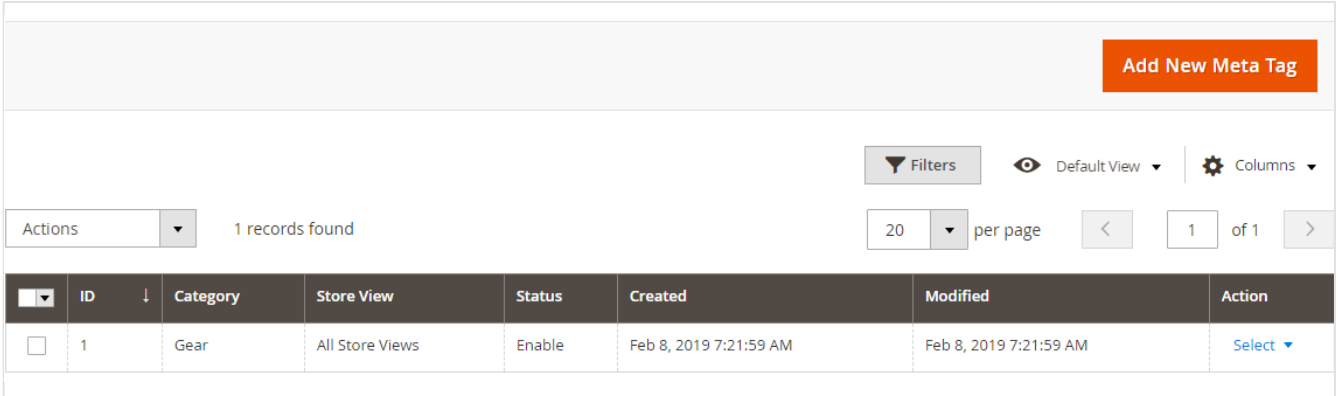

**Grid:** Grid to see and manage previously added meta tag rules for the store.

### <span id="page-21-0"></span>Add New Meta Tag

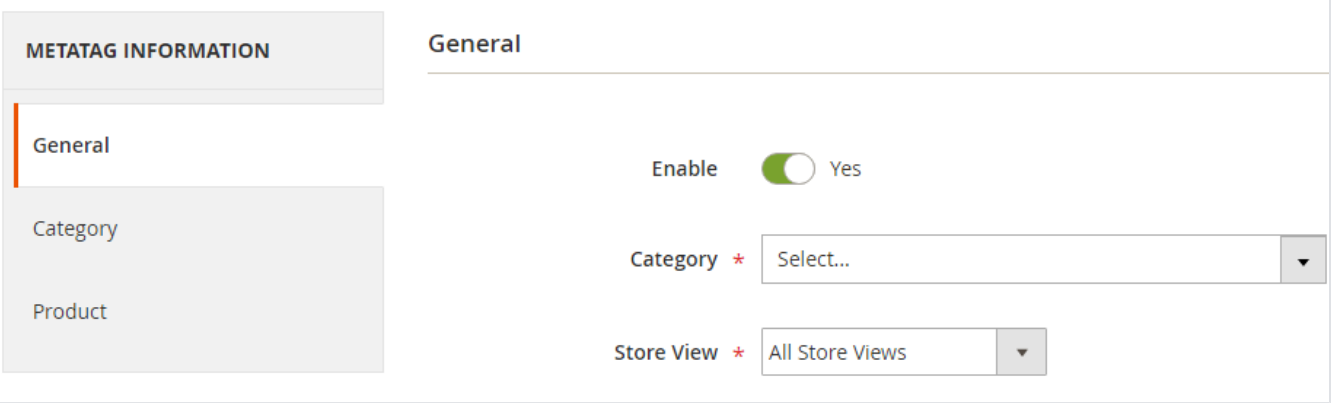

**Enable:** Select "Yes" to enable meta tag rule.

**Category:** Select category to apply meta tag rule.

**Store View:** Select store view to apply meta tag rule.

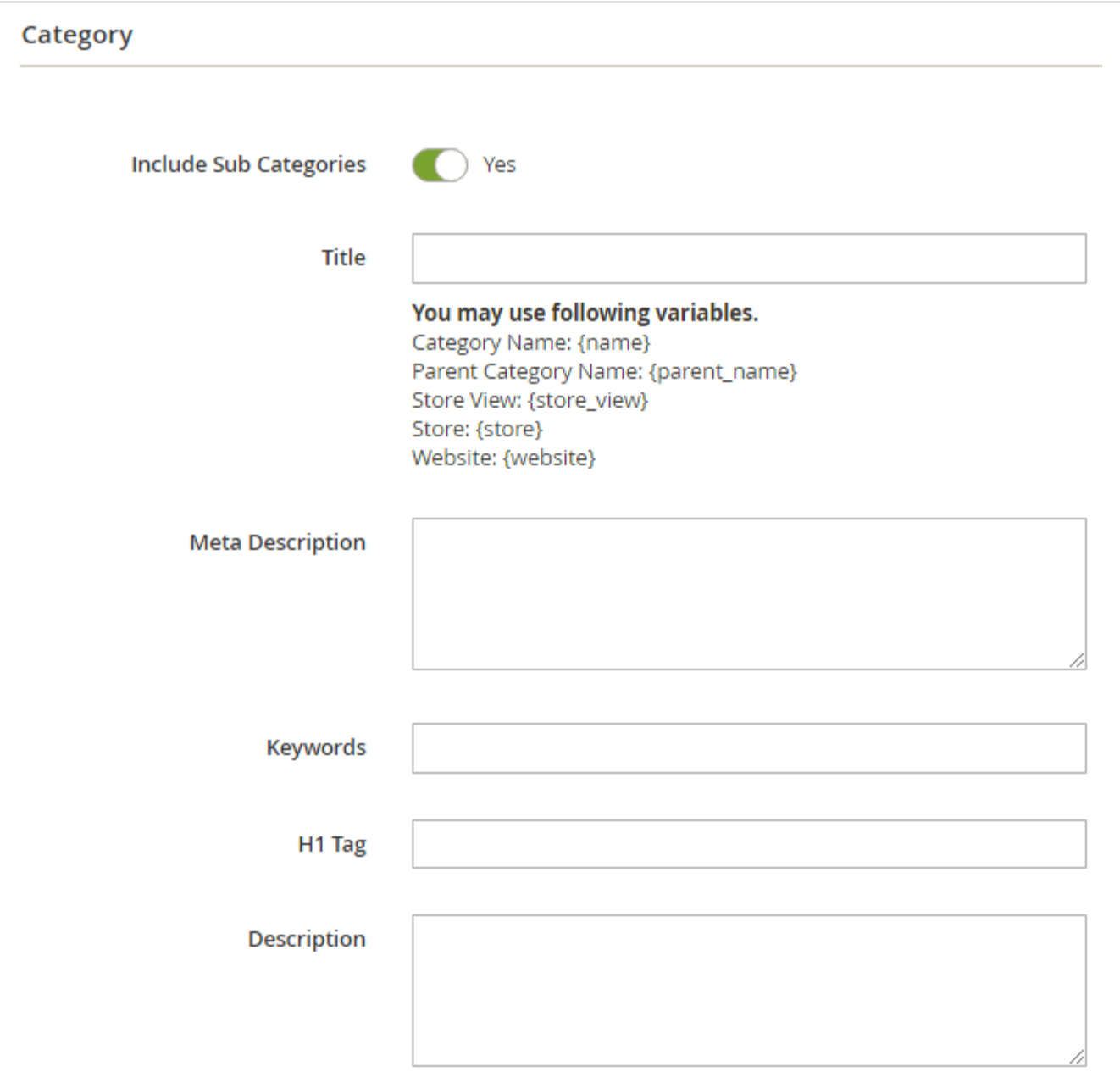

- **Include Sub Categories:** Enable to include sub categories to include meta tag rule.
- **Title:** Provide title pattern to generate meta tag automatically for category match the rule.
- **Meta Description:** Provide meta description pattern to generate meta description automatically for products match the rule. Please refer the same variable pattern provided for title.
- **Keywords:** Provide keywords pattern to generate meta keywords automatically for products match the rule. Please refer the same variable pattern provided for title.
- **H1 Tag:** Provide H1 tag pattern to generate H1 tag automatically for products match the rule. Please refer the same variable pattern provided for title.
- **Description:** Provide description pattern for category/products to generate description automatically when match the rule. Please refer the same variable pattern provided for title.

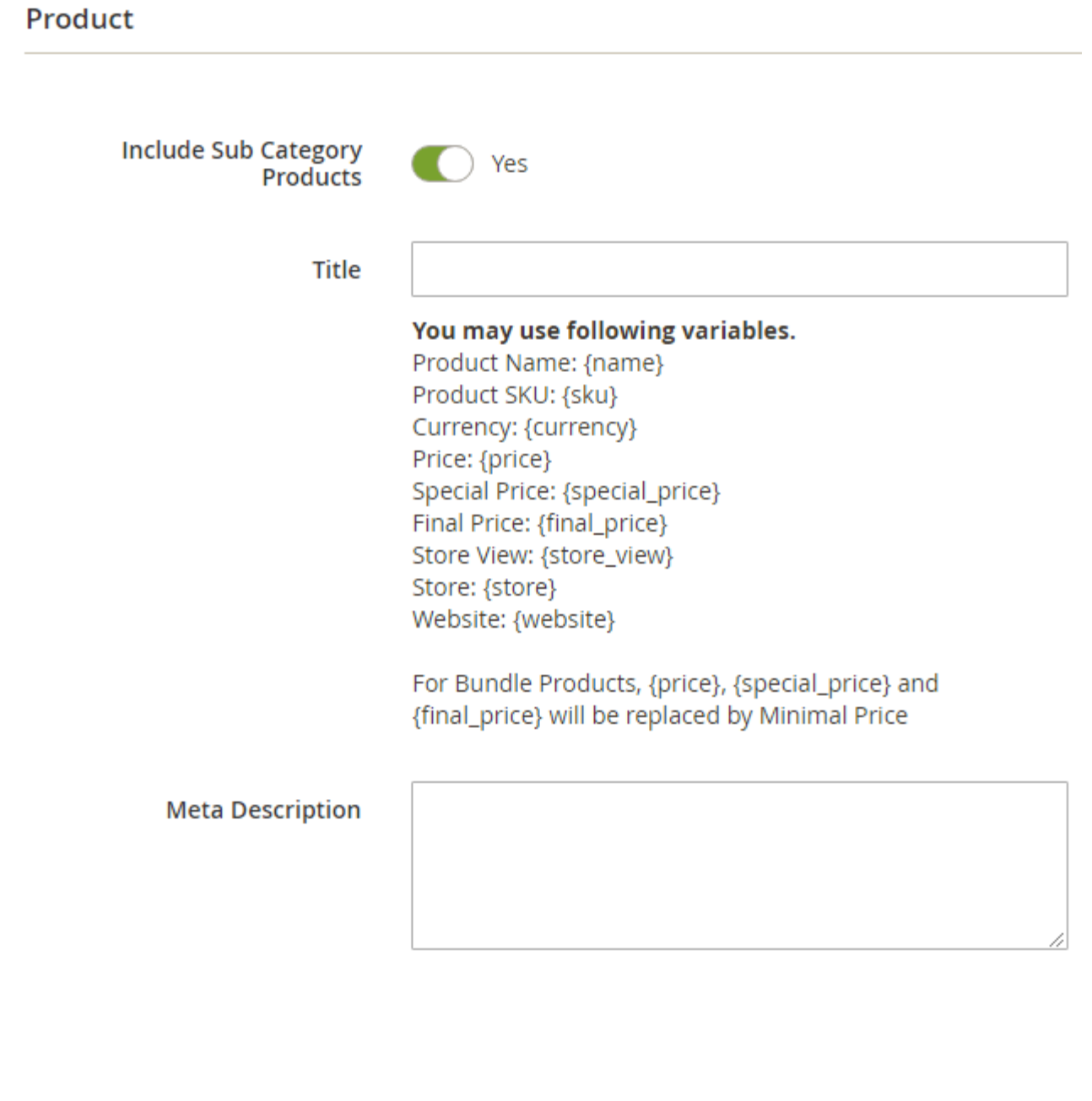

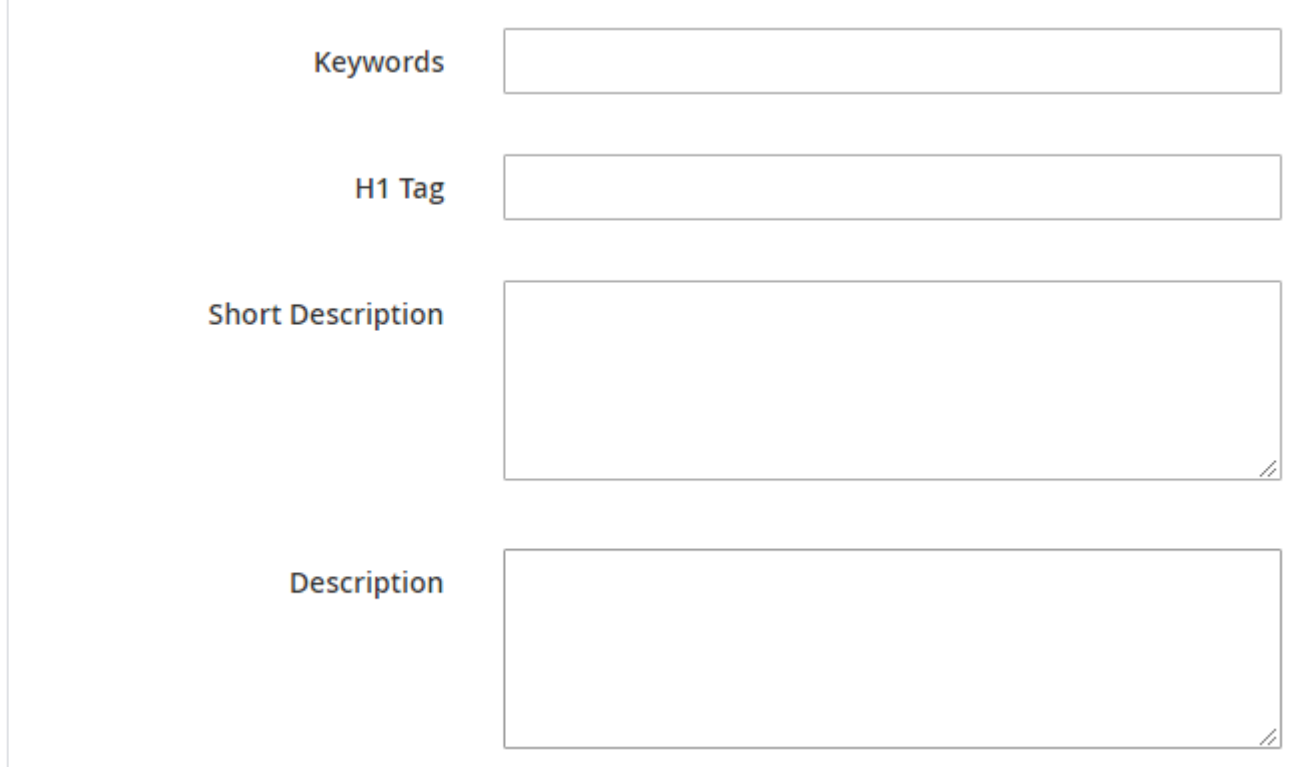

- **Include Sub Categories:** Enable to include sub categories to include meta tag rule.
- **Title:** Provide title pattern to generate meta tag automatically for products match the rule.
- **Meta Description:** Provide meta description pattern to generate meta description automatically for products match the rule. Please refer the same variable pattern provided for title.
- **Keywords:** Provide keywords pattern to generate meta keywords automatically for products match the rule. Please refer the same variable pattern provided for title.
- **H1 Tag:** Provide H1 tag pattern to generate H1 tag automatically for products match the rule. Please refer the same variable pattern provided for title.
- **Description:** Provide description pattern for category/products to generate description automatically when match the rule. Please refer the same variable pattern provided for title.

## <span id="page-24-0"></span>Frontend Functionality

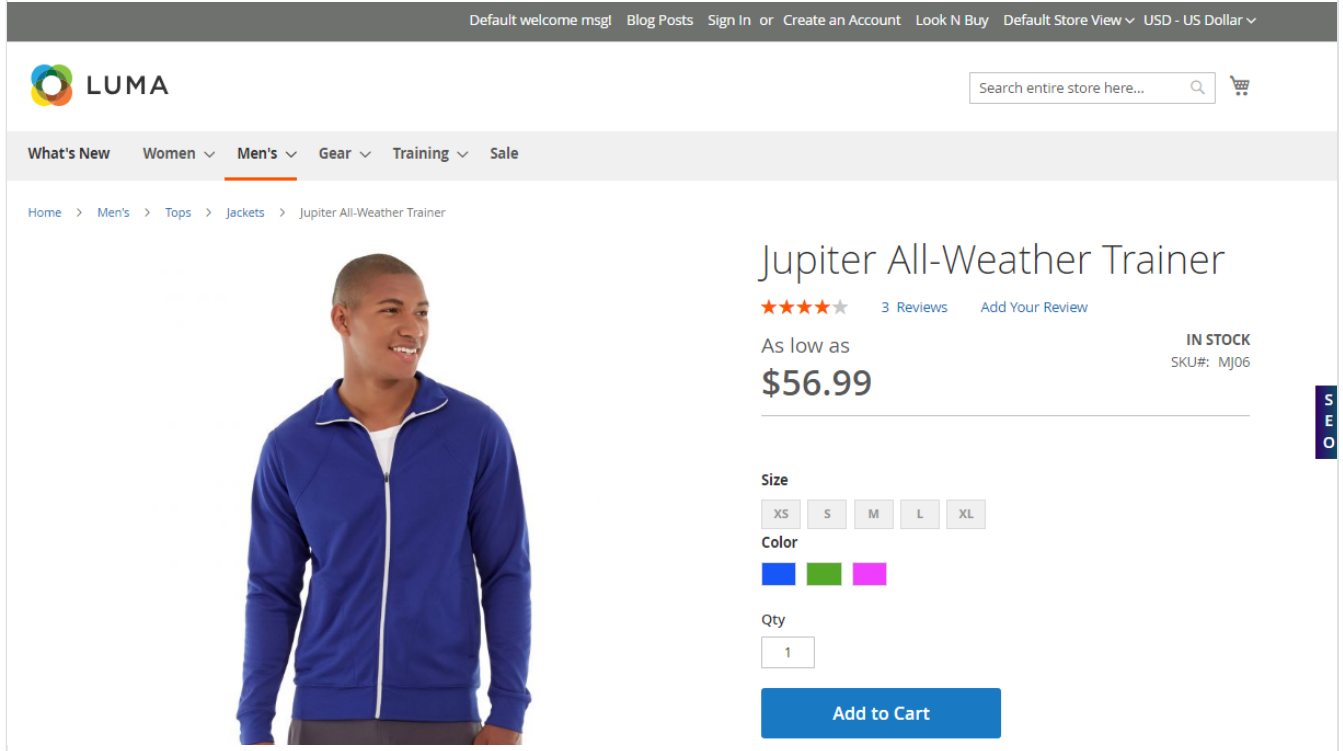

**SEO Analytics:** Click on SEO button displayed on right side center to see SEO Analysis of the current page.

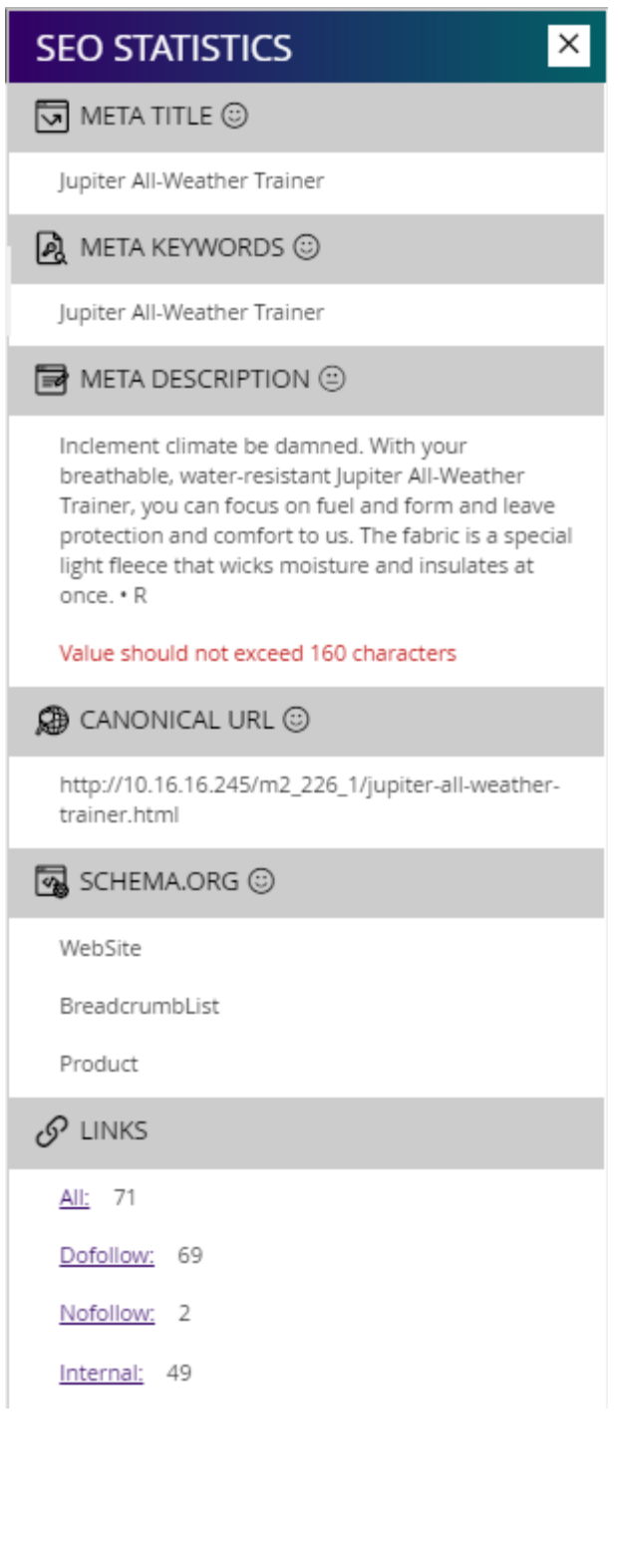

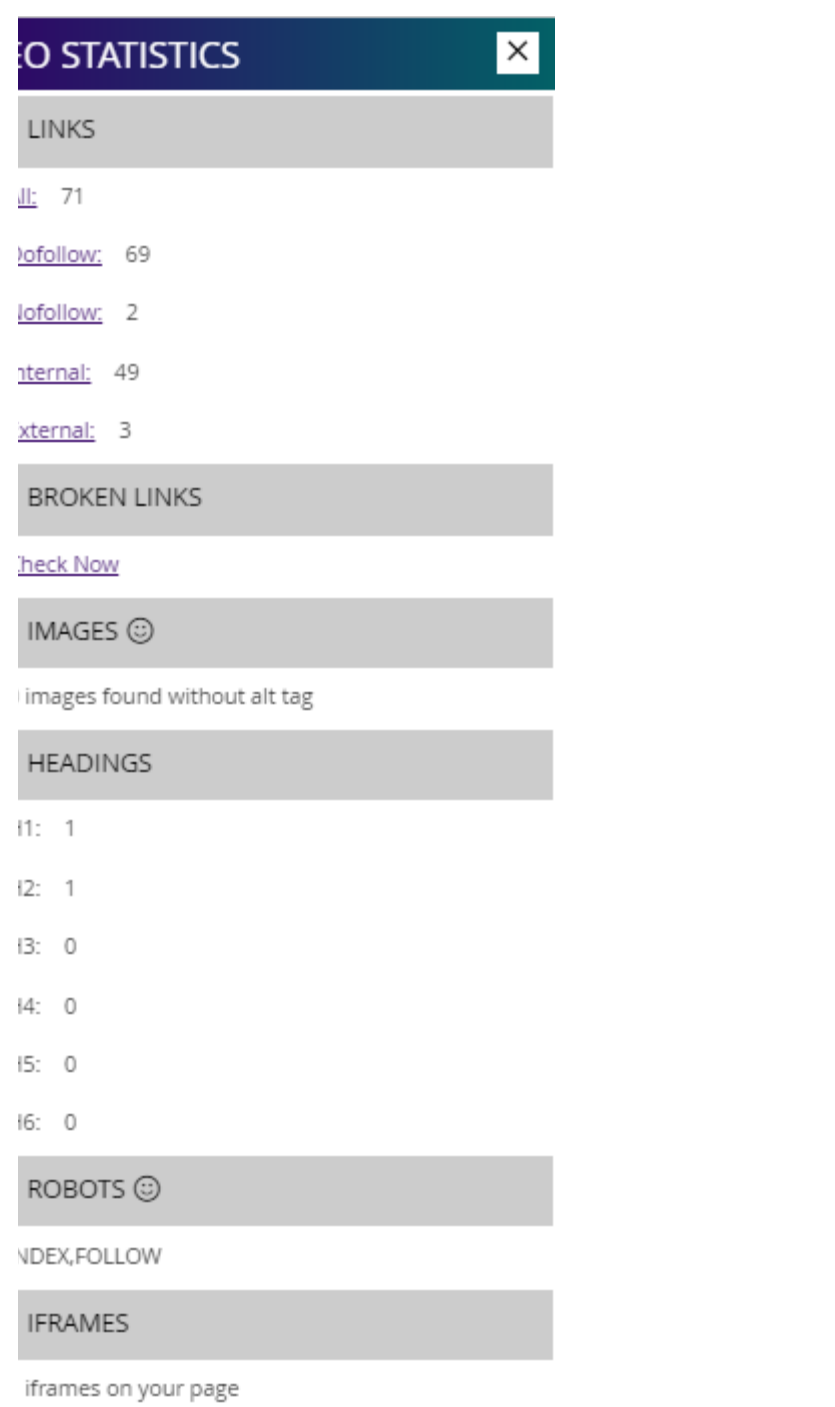

**SEO Analytics Bar:** Check all the SEO related statistics for the current page.

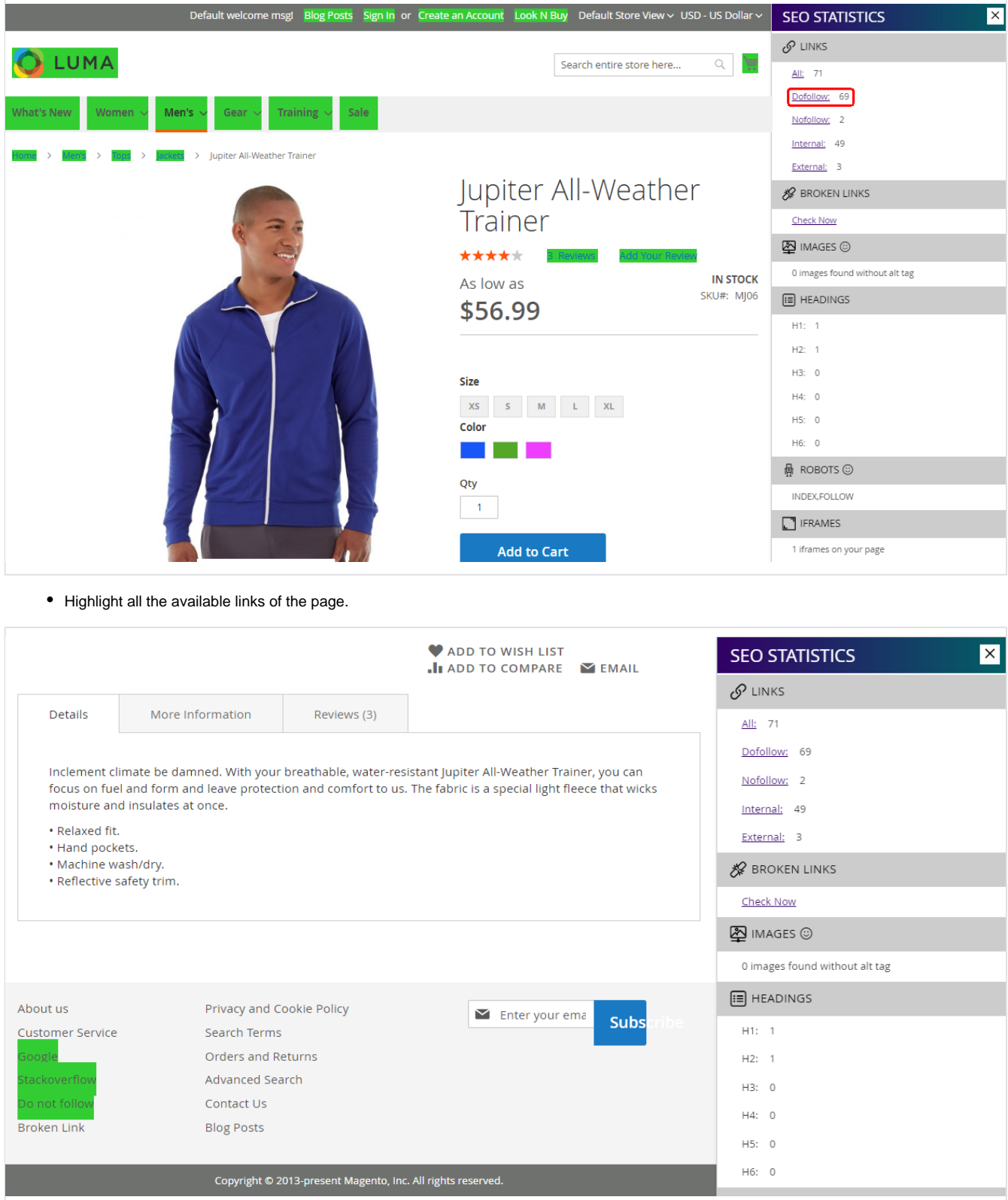

• Highlight all the external links.

## <span id="page-28-0"></span>Demo

[Click here](http://docs.magedelight.com) to visit frontend.

<span id="page-28-1"></span>[Click here](http://docs.magedelight.com) to visit backend admin panel.

[Click here](http://support.magedelight.com) to visit FAQs.

## <span id="page-29-0"></span>Support

<span id="page-29-1"></span>[Click here](http://support.magedelight.com) to raise a support ticket using your MageDelight account. Additional Services

[Click here](https://www.magedelight.com/services.html) to get the customized solution for this extension.

**Thank you for choosing [MageDelight!](https://www.magedelight.com/)**